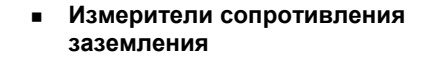

# **C.A 6416 C.A 6417**

OV CATIV 40A

HOLD

**РУССКИЙ Руководство по эксплуатации**

 $^{\prime}$ <sup>C</sup>-4

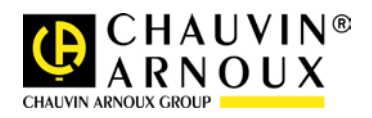

Благодарим Вас с приобретение тестера заземления С.А 6416 или С.А 6417 и за доверие к нашим продуктам. Чтобы использовать устройство наиболее эффективным способом:

- Внимательно прочитайте это руководство по использованию;
- Соблюдайте указанные в нем меры предосторожности при использовании.  $\blacksquare$

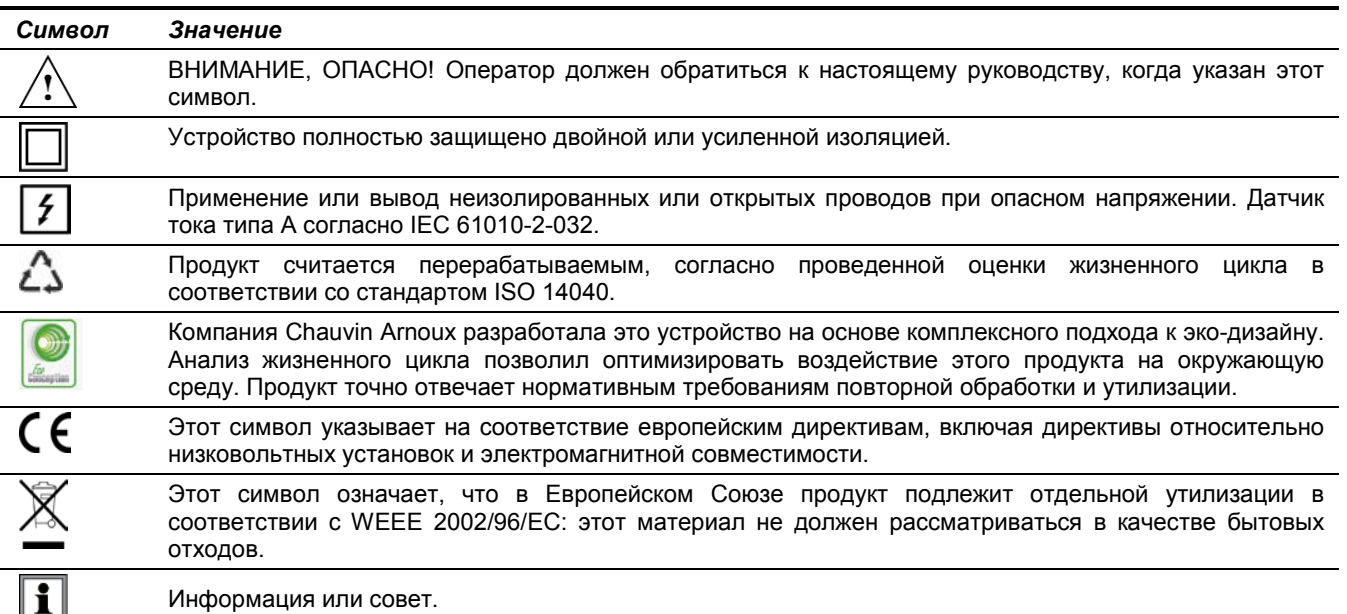

### Определение категорий измерения

- Категория измерения IV соответствует измерениям, сделанным на источнике установки низкого напряжения. Пример: устройства подачи энергии, счетчики и защитные устройства.
- Категория измерения III соответствует измерениям, сделанным на установке здания. Пример: распределительный щит, выключатели, двигатели или стационарные промышленные устройства.
- Категория измерения II соответствует измерениям, сделанным на цепях, подключенным непосредственно к установке низкого напряжения.
	- Пример: питание бытовой электротехники и портативных приборов.

# МЕРЫ ПРЕДОСТОРОЖНОСТИ ПРИ ИСПОЛЬЗОВАНИИ

Данное устройство и его аксессуары соответствуют стандартам безопасности IEC 61010-1, IEC 61010-030 и IEC 61010-2-032 для напряжений от 600V категории IV на высотах над уровнем моря ниже 2000 м, в помещении, с максимальной степенью загрязнения 2.

Несоблюдение правил техники безопасности может привести к поражению электрическим током, пожару, взрыву, разрушению устройства и установок.

- Оператор и/или ответственное лицо должен внимательно прочитать и иметь хорошее понимание различных мер  $\blacksquare$ предосторожности при использовании. Хорошее знание и полное осознание риска поражения электрическим током являются важными предпосылками для использования этого устройства.
- Если вы используете этот прибор способом, не соответствующим инструкциям, то защита может быть нарушена, и возникнуть  $\blacksquare$ опасная ситуация.
- Не используйте устройство в сетях напряжения или для категорий выше, чем это указано.
- Не используйте устройство, если оно имеет повреждения, некомплектно или не закрывается. п
- Перед каждым использованием проверяйте состояние корпуса. Любой элемент, изоляция которого повреждена (даже частично), должен быть направлен на ремонт или утилизацию.
- Постоянно используйте средства индивидуальной защиты.
- При работе с устройством, пальцы не должны находиться за пределами устройства физической защиты.
- Любое устранение неисправностей или метрологическая проверка должны выполняться квалифицированным персоналом.
- Избегайте ударов по измерительной головке, особенно на уровне металла.
- Поддерживайте в чистом состоянии металлические поверхности; даже небольшое загрязнение может привести к неисправности тестера

Примечание: Bluetooth® является зарегистрированной торговой маркой.

# **СОДЕРЖАНИЕ**

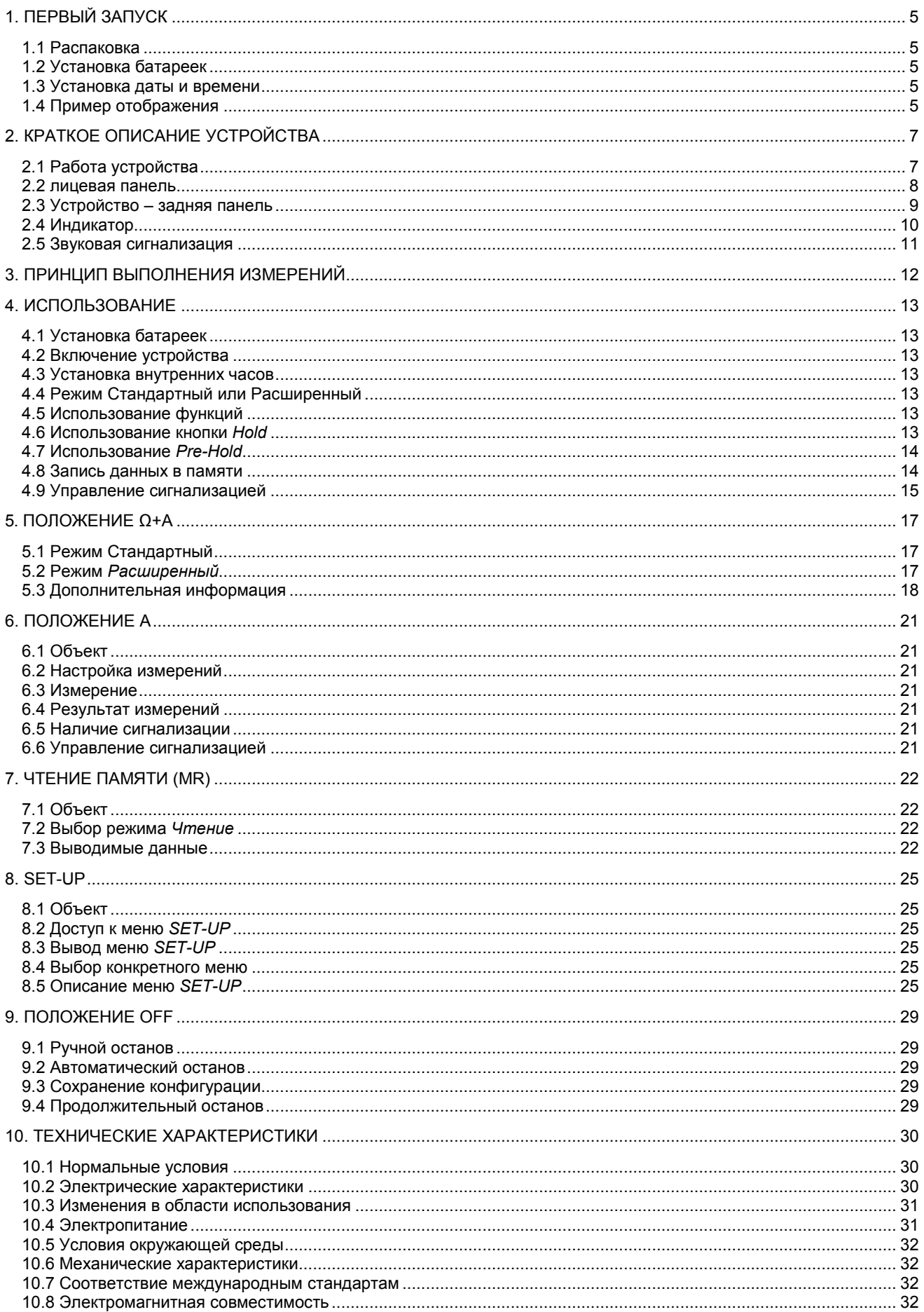

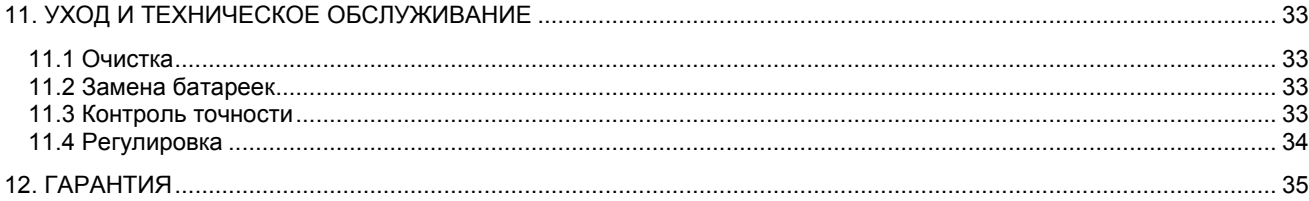

I

# **1.1 РАСПАКОВКА**

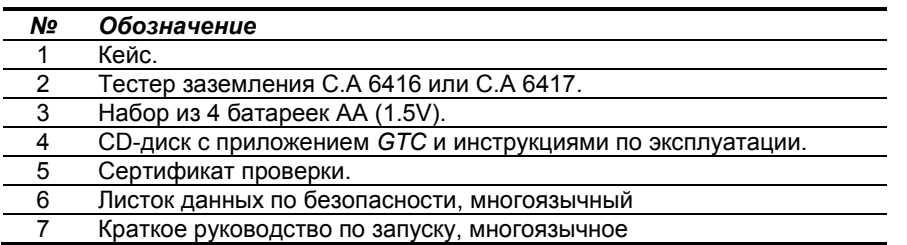

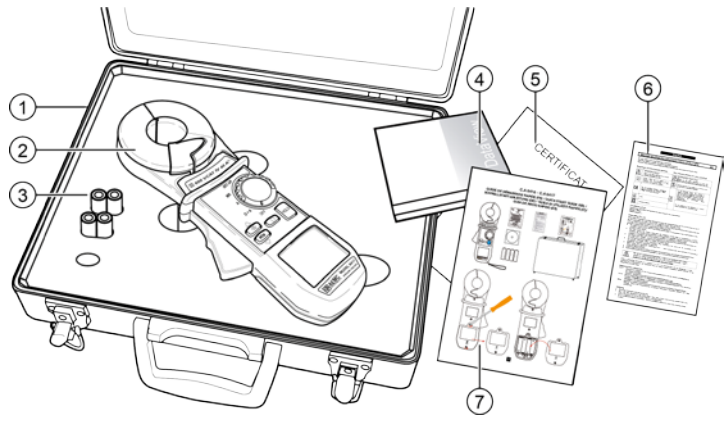

*Рис. 1*

### **Аксессуар**

Калибровочный контур CL1 Прикладная программа DataView Модем Bluetooth

### **Запчасти**

Кейс порожний MLT110 Набор из 12 батареек LR6 или AA

С аксессуарами и запчастями можно ознакомиться, посетив наш сайт: [http://www.chauvin](http://www.chauvin-arnoux.com/)-arnoux.com

# **1.2 УСТАНОВКА БАТАРЕЕК**

Обратитесь к [§11.2.](#page-32-0)

### **1.3 УСТАНОВКА ДАТЫ И ВРЕМЕНИ**

Установите поворотный переключатель в положение Ω**+A**. На экране появятся значки в течение около 2 секунд. Устройство готово к установке даты и времени с помощью кнопок ▲, ▼ и ►; см. [§4.3,](#page-12-0) где дано подробное описание этой процедуры.

### **1.4 ПРИМЕР ОТОБРАЖЕНИЯ**

На рисунке показан пример отображения при первом использовании, в положении Ω**+A**. Здесь отображается измеренный ток 30.0mA и импеданс 7.9Ω.

*Зуммер* активен, память свободна.

Примечание: Данное отображение относится к Стандартному режиму. В режиме Расширенный, доступны 2 дополнительных экрана, см. [§5.2.](#page-16-0)

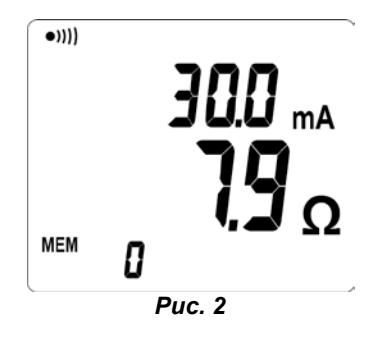

На рисунке показан пример отображения при первом использовании, в положении **A**. Здесь отображается измеренный ток 30.0mA. *Зуммер* активен, память свободна.

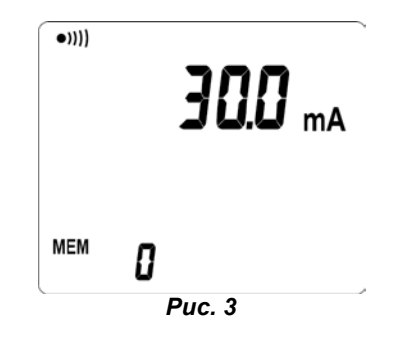

Тестер заземления предназначен для контроля сопротивления любой системы проводников, имеющей характеристики проводящего контура. Он позволяет выполнять следующие функции:

- Измерение сопротивления заземления, если оно соединено последовательно в контуре со своим проводником, обеспечивающим целостность;
- Другие измерения заземления: заземление, выполненное, например, с помощью защитного провода, соединяющего опоры электропередачи и телекоммуникаций;
- Или заземления, устроенные на одном участке.

### **2.1 РАБОТА УСТРОЙСТВА**

■ Устройство простое в использовании при измерении импеданса контура в параллельной сети заземления; это более просто по сравнению с традиционным методом 2 дополнительных стержневых заземлителей.

*Омметр контура*: измеряет импедансы контура от 0.01Ω до 1.500Ω. Омметр учитывает наличие индуктивности в контуре, измерение импеданса является более точным при низких значениях.

*Амперметр*: измеряет токи от 0.2mA до 40A.

*Контактное напряжение*: оценка контактного напряжения получается путем вычисления произведения импеданса контура на величину токов утечки. Значением является верхняя граница напряжения, разделяющая точку измерения и землю; учитываемый импеданс фактически является импедансом целостности контура.

- Дисплей OLED, большой и многофункциональный.
- Отображение в *Стандартном* режиме (1 экран) и *Расширенном* режиме (3 экрана).
- Диаметр зажима 35mm.
- Сохранение измерений ( $\Omega$  и/или А, с отметкой времени). C.A 6416: сохраняется до 300 измерений. C.A 6417: сохраняется до 2000 измерений.
- Возможность чтения измерений, сохраненных в тестере. C.A 6417: Чтение также возможно с помощью соединения Bluetooth®
- Выполнение измерения с помощью кнопки **HOLD** и/или открытием тестера (режим PRE-HOLD).
- Незначительный вес за счет использования высококачественных матнитных материалов.
- Легкое открытие тестера благодаря защелке, оснащенной системой компенсации силы.
- Улучшенная эргономика (удобно держать и читать на дисплее).
- Слабое влияние паразитных токов.

### **2.2 ЛИЦЕВАЯ ПАНЕЛЬ**

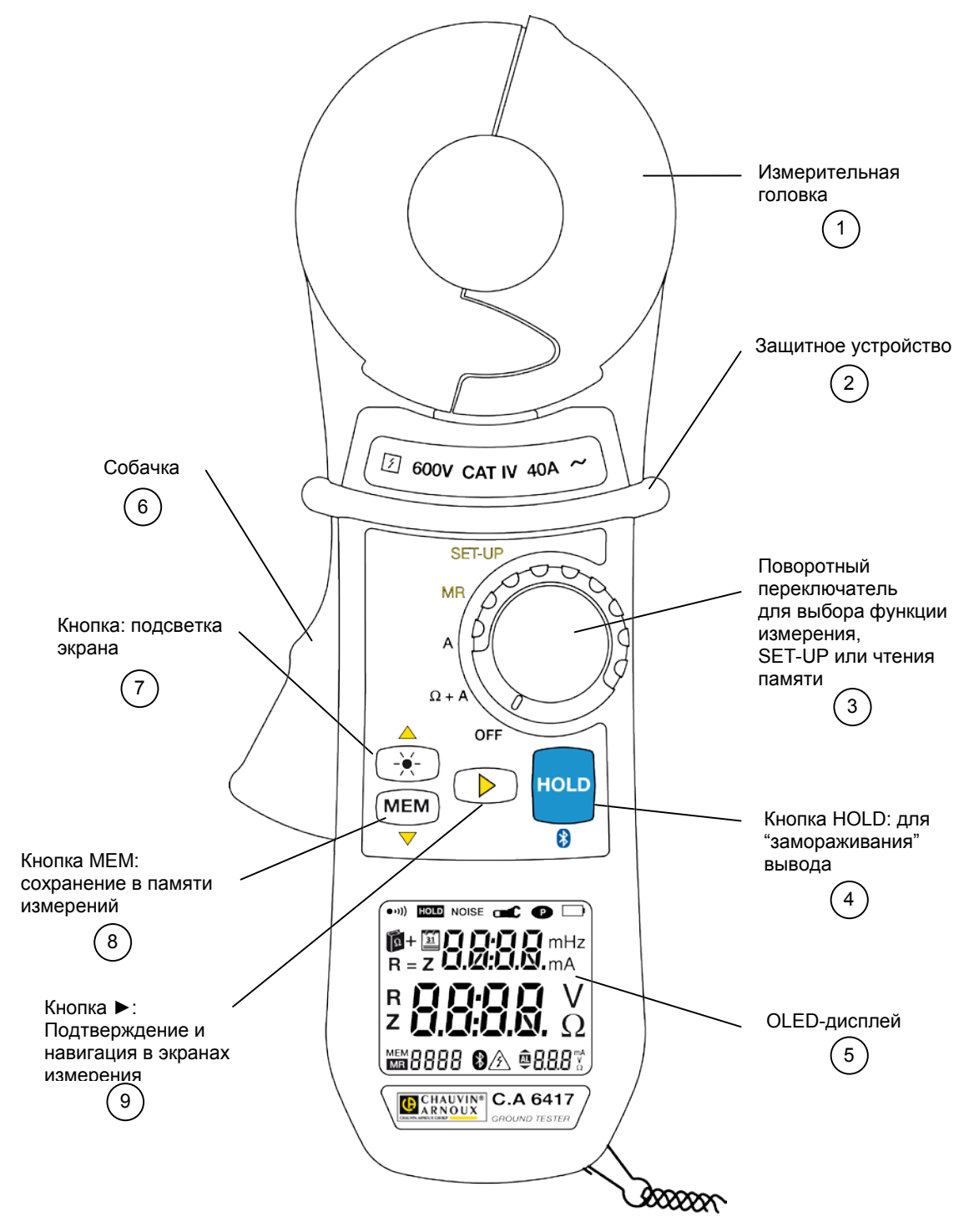

**Рис. 4**

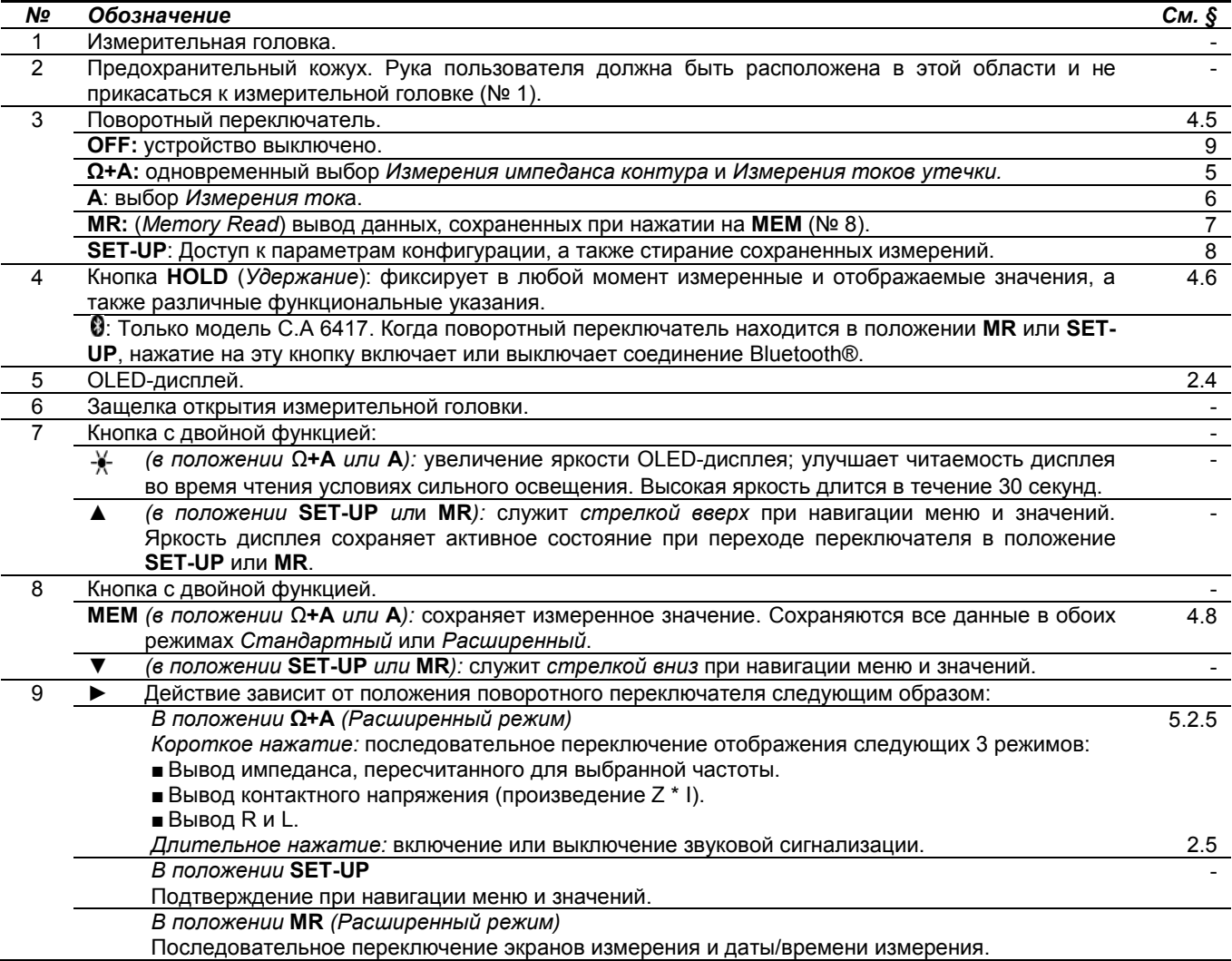

# **2.3 УСТРОЙСТВО – ЗАДНЯЯ ПАНЕЛЬ**

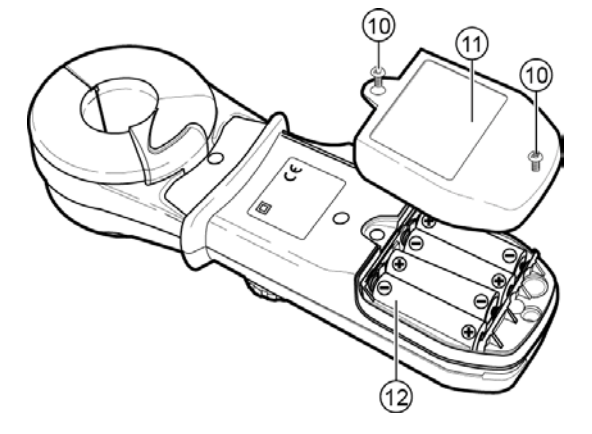

**Рис. 5**

<span id="page-8-0"></span>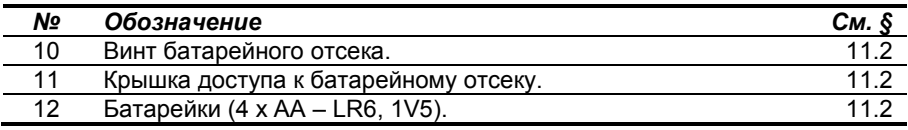

# <span id="page-9-0"></span>**2.4 ИНДИКАТОР**

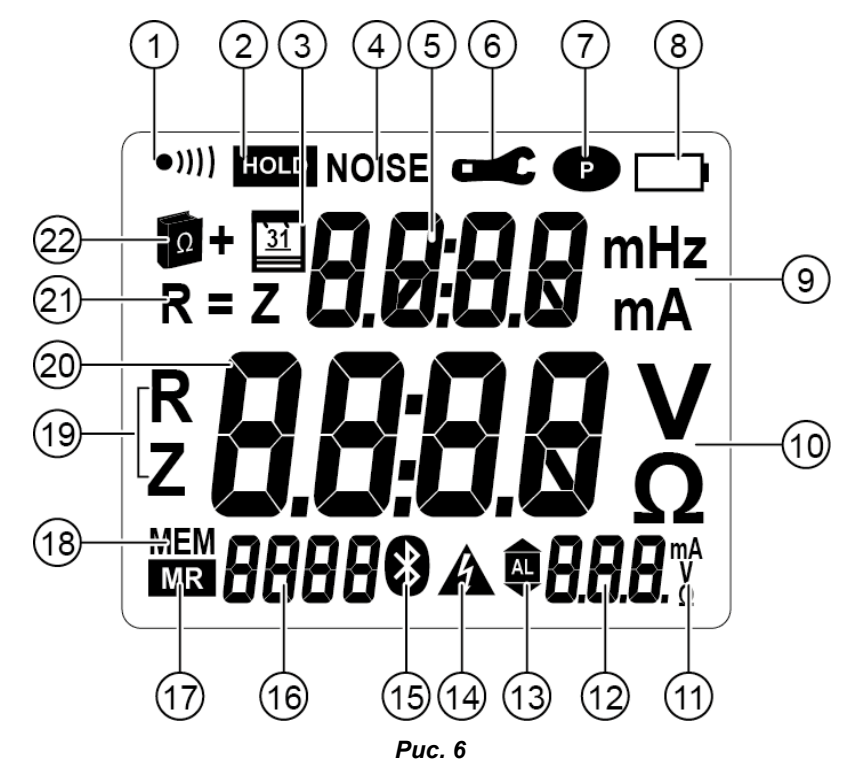

<span id="page-9-1"></span>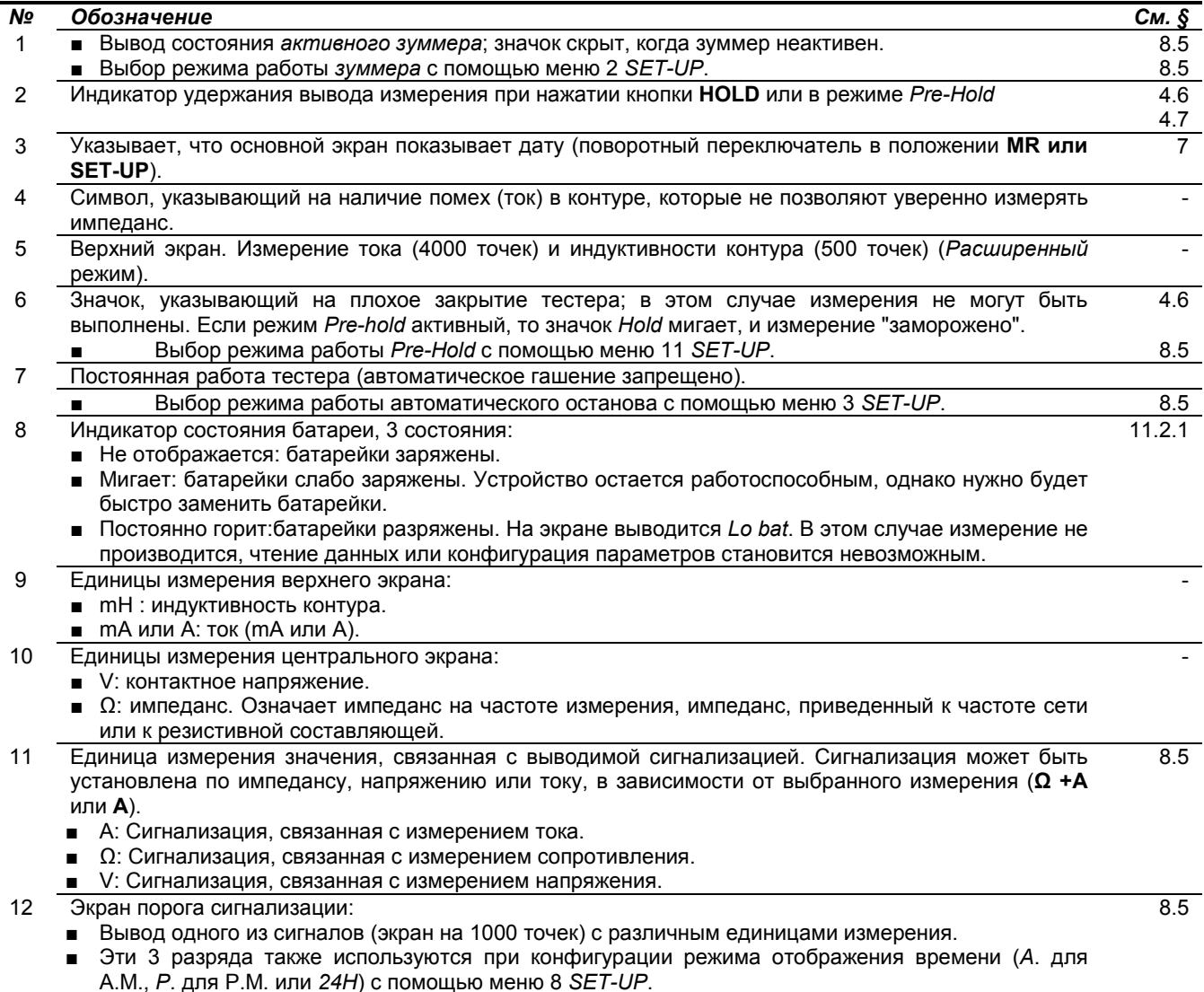

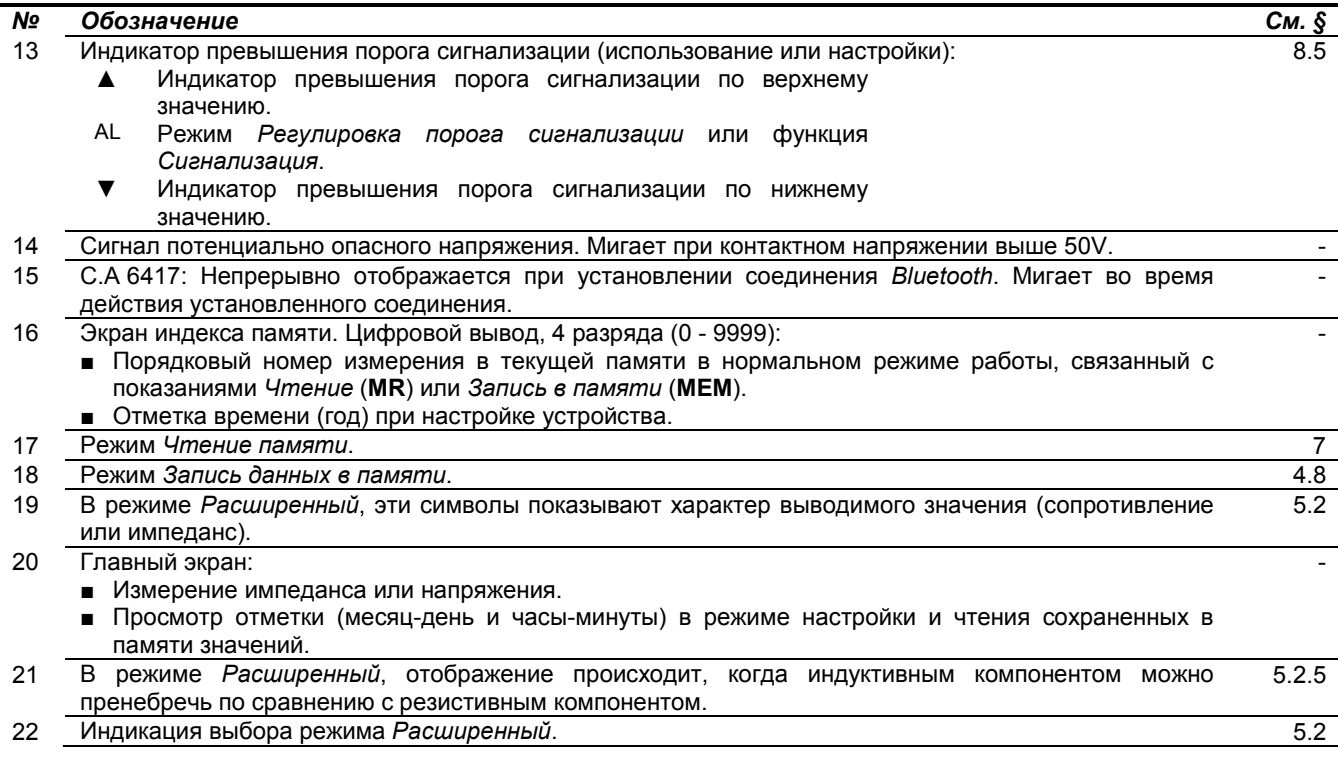

Примечание: при включении устройство выполняет быстрое самотестирование дисплея. При этом в течение короткого времени отображаются все доступные сегменты. Во время этой фазы, постоянное нажатие на HOLD позволяет продолжить вывод всех сегментов дисплея.

### <span id="page-10-0"></span> $2.5$ ЗВУКОВАЯ СИГНАЛИЗАЦИЯ

 $\overline{\mathbf{i}}$ 

Устройство может выдавать четыре типа звуковых сигналов:

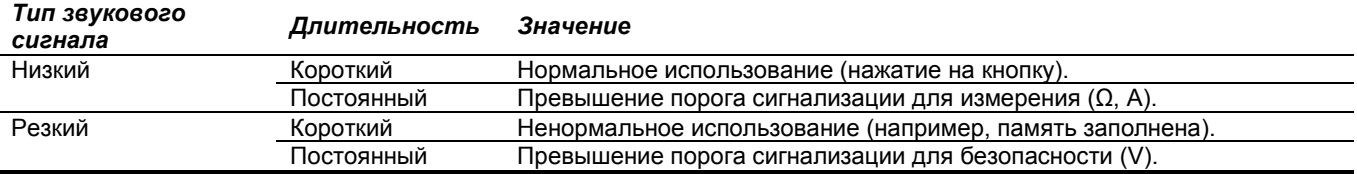

Звуковой сигнал можно включать или отключать в SET-UP (см. главу 8, меню №°2). Значок •))) (Рис. 6, № 1) означает следующее:

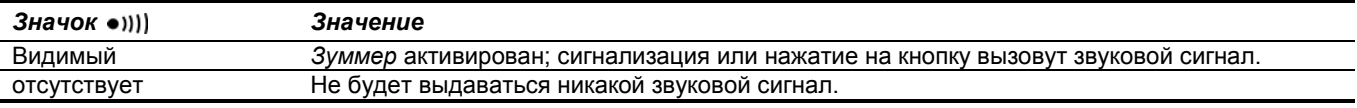

Эта сохраненная настройка вызывается при каждом перезапуске. Отключение звукового сигнала выполняется в меню SET-UP (см. главу 8, меню №°2).

Во время измерений, продолжительное нажатие на кнопку > позволяет изменить состояние включения или отключения зуммера.

Частота измерения прослушивается оператором по прерывистому звуковому сигналу (бип-бип). Это не является сбоем в работе или сигнализацией, и не может быть отменено. Этот звуковой сигнал усиливается по наличию тока в контуре.

Принципиальная схема ниже иллюстрирует общий случай измерения сопротивления контура, включающего:

- Заземлитель Rx;  $\blacksquare$
- Земля:
- Заземлители различного сопротивления R:
- Заземляющий проводник (fil de garde), объединяющий все эти заземлители в контур (boucle), обеспечивая индуктивный компонент.

Тестер имеет две функции измерительной головки:

- Обмотка генератора тестера выдает напряжение переменного тока постоянного уровня Е.  $\blacksquare$
- Обмотка приемника (измерение тока) имеет I = E/Z контура.

Поскольку Е определяется генератором и I измерено, то может быть получено значение Z контура и выведено на экран. Режим Расширенный позволяет различать резистивные и индуктивные части, и привести импеданс к частоте сети.

Этот принцип делает возможным поиск дефектного заземления. Действительно, сопротивление контура включает:

- $Rx$  (искомое значение);
- $Z_{\text{terre}}$  (обычно низкое значение, меньше 1 $\Omega$ , terre земля);  $\blacksquare$
- $R_1$  //  $R_2$  ...//  $R_n$  (значение, которым можно пренебречь: множество параллельных заземлений);
- $Z_{\text{fil de garde}}$  (обычно низкое значение, меньше 1 $\Omega$ ).  $\blacksquare$
- $R_{\text{boucle}} = \overline{Rx} + Z_{\text{terre}} + (\overline{R}/R) + Z_{\text{fil de aarde}}$

Поэтому приближенно Z<sub>houde</sub> может быть приравнено R<sub>x</sub>.

Если это значение является очень высоким, то обследование такого заземления настоятельно рекомендуется.

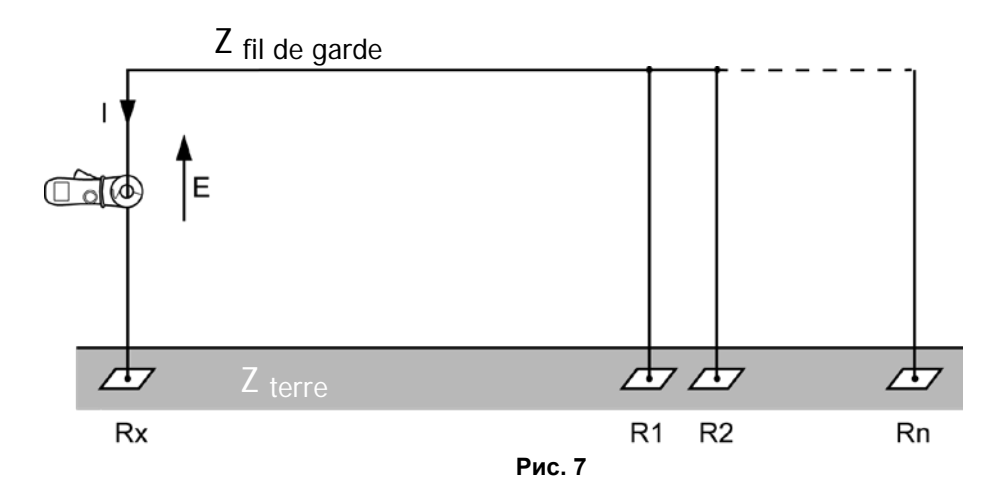

### **4.1 УСТАНОВКА БАТАРЕЕК**

Обратитесь к [§11.2.](#page-32-0)

# **4.2 ВКЛЮЧЕНИЕ УСТРОЙСТВА**

При закрытом тестере и отсутствии каких-либо подсоединенных проводников, установите поворотный переключатель в положение, отличное от **OFF**. Все значки дисплея выводятся на экран в течение около 2 секунд, затем можно установить дату и время (см. следующий параграф).

В течение первых секунд работы, тестер автоматически формирует поправочные коэффициенты для оптимизации измерения импеданса. Эти поправки позволяют интегрировать изменения в зазоре измерительной головки, которые вызваны изменением конкретных условий температуры / влажности.

В процессе такой настройки на экран выводится *CAL GAP*. Если тестер обнаруживает проблему, он покажет *Err CAL,* когда переключатель находится в положении Ω**+A**. Тогда надо проверить чистоту воздушного зазора, убедиться, что ни один проводник не зажат, и сделать еще один цикл выключения / включения.

По окончании настройки, на дисплей выводится экран соответствующий положению переключателя.

Примечание: выключение устройства подробно описано в главе [9.](#page-28-0)

### <span id="page-12-0"></span>**4.3 УСТАНОВКА ВНУТРЕННИХ ЧАСОВ**

Установка часов, служащих для формирования меток времени при сохранении результатов измерения, производится только при первом использовании устройства или после отсутствия батареи длительностью более 2 минут.

*Примечание: если отметка времени не требуется, например, если пользователь не хочет записывать отметки времени измерений, то эта настройка может быть опущена.* Чтобы не использовать отметку времени, нажимайте кнопку ► до отображения экрана измерения, соответствующего положению переключателя *(***Ω+A***,* **A***,* **MR** *или* **SET-UP***). Дата и время могут быть позже заданы в положении* **SET-UP***, экраны Hour и Date;* см. главу [8](#page-24-0)*, меню 7 и 8.*

Установка даты и времени. Будут последовательно представлены год, месяц, день, режим отображения (AM/PM с 01:00 по 12:00, символ A. или *P.*, или 24 часа *24H*) и время. Изменяйте мигающее значение с помощью ▲ или ▼, подтверждение с помощью ►. В конце процедуры на дисплей выводится экран, связанный с выбранной функцией *(***Ω+A***,* **A***,* **M***R* или **SET-UP***).*

Переход на зимнее / летнее время должен быть сделан вручную оператором.

### **4.4 РЕЖИМ СТАНДАРТНЫЙ ИЛИ РАСШИРЕННЫЙ**

Тестер заземления имеет 2 режима использования.

- Режим *Стандартный* позволяет выполнять классические измерения омметра контура.
	- Режим Расширенный позволяет дополнить измерения:
	- Импеданс, пересчитанный для выбранной частоты.
	- Контактное напряжение.
	- Резистивная и индуктивная составляющие импеданса контура.

Выбор режимов использования *Стандартный* или *Расширенный* и задание порогов сигнализации выполняются в меню *SET-UP*. Более подробно см. [§8.5,](#page-24-1) меню №°4, 5, 6 и 9.

### <span id="page-12-1"></span>**4.5 ИСПОЛЬЗОВАНИЕ ФУНКЦИЙ**

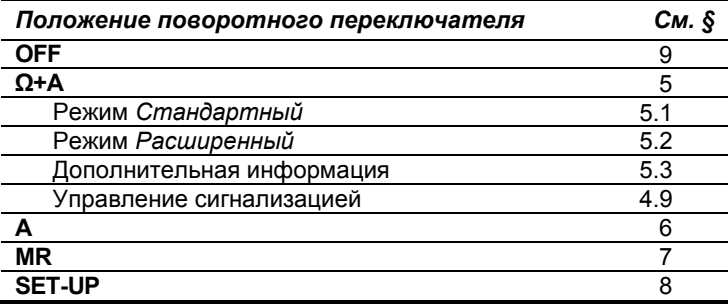

### <span id="page-12-2"></span>**4.6 ИСПОЛЬЗОВАНИЕ КНОПКИ** *HOLD*

Эта функция работает в режимах измерения Ω**+A** и **A**, и "замораживает" вывод измерения при нажатии на **HOLD**. Значки *NOISE*, открытого тестере (  $\subset \subset \subset$  и превышения порога ( ) видимы, если они активны.

В активном состоянии *HOLD*:

- Кнопка ► активна и позволяет в режиме *Расширенный выводить различные экраны измерения*.
- Кнопка **MEM** активна и позволяет сохранять отображаемые значения.
- Кнопка **HOLD** позволяет выйти из состояния *HOLD*. Значок него гаснет, и устройство возвращается в состояние предыдущей функции.

### <span id="page-13-1"></span>**4.7 ИСПОЛЬЗОВАНИЕ** *PRE-HOLD*

Если в конфигурации был активирован режим *Pre-Hold* (см. [§8.5,](#page-24-1) меню °11), то открытие тестера устанавливает его в состояние, аналогичное режиму *HOLD*, когда тестер открыт. Преимущество этой функции заключается в возможности легко "заморозить" измерение, особенно когда доступ к кнопке **HOLD** затруднен. При необходимости нажмите затем кнопку **HOLD** для удержания измерения, и отпустите ручку.

При закрытии тестера происходит автоматический выход из режима *Pre-hold*, если кнопка **HOLD** не была нажата.

### <span id="page-13-0"></span>**4.8 ЗАПИСЬ ДАННЫХ В ПАМЯТИ**

Значения, отображаемые во время измерений, могут быть сохранены и воспроизведены позже для справки.

### **4.8.1.1 Условия**

Сохранение данных доступно в 2 режимах измерения Ω**+A** и **A** при условии, что ячейки памяти свободны.

### <span id="page-13-2"></span>**4.8.2 ВЫПОЛНЕНИЕ ЗАПИСИ ДАННЫХ**

Сохранение данных осуществляется с нажатием **MEM**. Длинный звуковой сигнал подтверждает сохранение.

### **4.8.3 ИНФОРМАЦИЯ, ОТНОСЯЩАЯСЯ К СОХРАНЕННЫМ ДАННЫМ**

Все рассчитанные значения импеданса и/или тока, а также значения, видимые в дополнительных экранах в режиме *Расширенный*, сохраняются в памяти нажатием на кнопку **MEM**, а именно:

- Измерение тока (A);
- Измерение сопротивления, индуктивности и импеданса (Z);
- Измерение контактного напряжения (V);
- Конфигурация тока тестера;
- Порядковый номер записи;
- Время и дата записи.

На дисплее отображается порядковый номер последнего сохраненного измерения, или *0*, если память пуста. Данные сохраняются, когда тестер выключен или без батареек.

### **4.8.4 ПАМЯТЬ ЗАПОЛНЕНА**

Когда сохранено 300 значений и память заполнена (для C.A 6416), то порядковый номер заменяется *выводом значка FULL*. При новом нажатии на кнопку **MEM**, выдается звуковой сигнал запрета, и значок *FULL* начинает мигать. Сохранение не выполняется; в этом случае надо будет стереть всю память, чтобы делать новые записи. См. главу [8](#page-24-0), меню °1.

Модель C.A 6417 имеет большую емкость, рассчитанную на сохранение до 2000 измерений. Интерфейс ПК позволяет активировать режим круговой записи, когда сохраняются последние 2000 значений при максимальном порядковом номере 9999. Если режим круговой записи активируется, то при превышении порога 2000, будет отображаться чередующийся порядковый номер со значком *FULL*, чтобы указать о перезаписи старых записей. Когда достигнут порог 9999 записей, порядковый номер будет заменен значком *FULL*. При новом нажатии на кнопку **MEM**, выдается звуковой сигнал запрета, и значок *FULL* начинает мигать.

### **4.8.5 ЧТЕНИЕ СОХРАНЕННЫХ ДАННЫХ**

Чтение сохраненных данных выполняется с помощью функции **MR**. См. главу [7](#page-21-0).

### <span id="page-14-0"></span>**4.9 УПРАВЛЕНИЕ СИГНАЛИЗАЦИЕЙ**

Устройство имеет 3 отдельных конфигурируемых вида сигнализации.

Пороги сигнализации (Ω, V, A) определяются в меню *SET-UP*, строки 4, 5 и 6; см. [§8.5.](#page-24-1) Здесь сигнализация может быть активирована или отключена.

### **4.9.1 СИГНАЛИЗАЦИЯ ОТКЛЮЧЕНА**

 $\overline{\mathbf{i}}$ 

Если сигнализация не активирована, значки сигнализации отсутствуют.

Когда сигнализация не срабатывает, на экране отображается порог сигнализации и направление срабатывания ( $\Box$ ,  $\Box$ ) для импеданса, напряжения или тока.

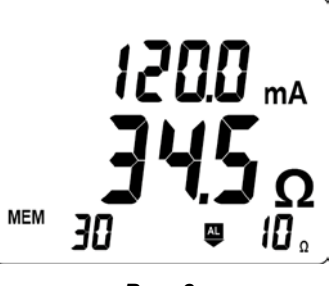

*Рис. 8*

### **4.9.2 СИГНАЛИЗАЦИЯ НАПРЯЖЕНИЯ**

Если напряжение (произведение Z x I) превышает установленное значение, то отображаются и мигают символ и порог сигнализации.

Если *зуммер* активен, то выдается резкий звуковой сигнал.

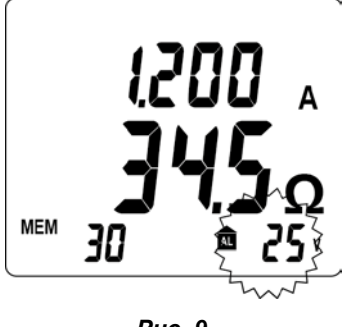

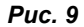

### **4.9.3 СИГНАЛИЗАЦИЯ ТОКА**

Если ток превышает установленное значение, то отображаются и мигают символ и порог сигнализации.

Если *зуммер* активен, то выдается низкий звуковой сигнал.

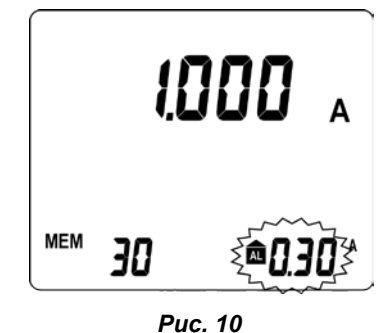

### **4.9.4 СИГНАЛИЗАЦИЯ ИМПЕДАНСА**

Если нет сигнализации напряжения, отсутствует обнаружение помех *NOISE* и сигнализация тока, может быть выдана сигнализация импеданса. Если *зуммер* активен, то выдается соответствующий звуковой сигнал.

### **4.9.4.1 Конфигурация нижнего порога**

Когда значение импеданса ниже заданного порога, выдается звуковой сигнал (тип измерения целостности).

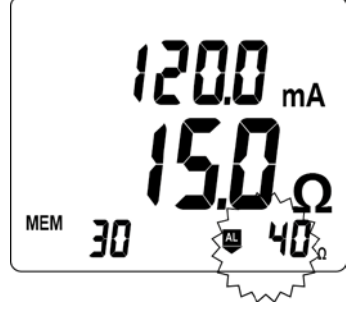

*Рис. 11*

### **4.9.4.2 Конфигурация верхнего порога**

Когда значение выше заданного порога, выдается звуковой сигнал (импеданс заземления слишком высокий).

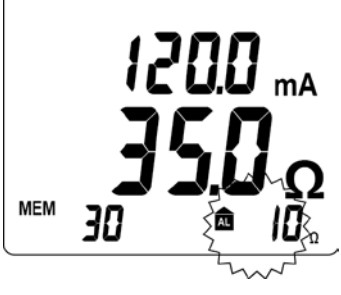

*Рис. 12*

Если импеданс выходит за пределы заданного порога, то выдается низкий звуковой сигнал.

### **4.9.4.3 Приоритет сигнализации**

Если несколько типов сигнализации срабатывают одновременно, то выдается приоритетная сигнализация с соответствующем звуковым сигналом и отображением:

- Сигнализация напряжения имеет приоритет, поскольку это влияет на безопасность пользователя.
- Сигнализация тока имеет второй приоритет.
- Сигнализация импеданса выдается, когда никакая другая сигнализация не срабатывает.

# 5. ПОЛОЖЕНИЕ О+А

<span id="page-16-1"></span>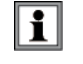

Частота измерения может прослушиваться оператором по прерывистому звуковому сигналу (бип-бип). Это не является сбоем в работе или сигнализацией, и не может быть отменено. Этот звуковой сигнал усиливается по наличию тока в контуре.

### <span id="page-16-2"></span> $5.1$ **РЕЖИМ СТАНДАРТНЫЙ**

ī

Выбор режима Стандартный подробно описано в параграфе §8.5, меню 9.

### $5.1.1$ **ОБЪЕКТ**

В режиме Стандартный, предлагается один экран измерения. Тестер измеряет импеданс контура ( $\Omega$ ) при фиксированной частоте 2 083Hz и ток утечки.

### НАСТРОЙКА ИЗМЕРЕНИЙ  $512$

При необходимости, выполните настройки порогов сигнализации в соответствии с §8.5, меню °4, 5 и 6.

### **ИЗМЕРЕНИЕ**  $513$

- Вставьте проводник цепи для измерения в тестер и закройте его. При неправильном закрытии тестера на экране  $\blacksquare$ отображается значок • С.
- При необходимости пользуйтесь кнопкой HOLD для "замораживания" измерения. См. §4.6,
- При необходимости пользуйтесь кнопкой МЕМ для сохранения в памяти измерения. См. §4.8.2,

### Примечание:

При измерении импеданса менее 1 $\Omega$  на дисплее попеременно показывается измеренное значение и слово LOOP, чтобы привлечь внимание пользователя к риску измерения локального контура в контрольной точке, не включающего в себя заземление.

### РЕЗУЛЬТАТ ИЗМЕРЕНИЙ  $5.1.4$

После того, как измерение стабилизируется, на дисплее отображается:

- Ток утечки.
- Значение импеданса контура, пересчитанного для частоты 2083Hz.  $\blacksquare$

Импеданс измеряется для токов утечки ниже 10А. В диапазоне 10А-40А, отображается только ток; мигает символ NOISE и значение импеданса заменяется тире.

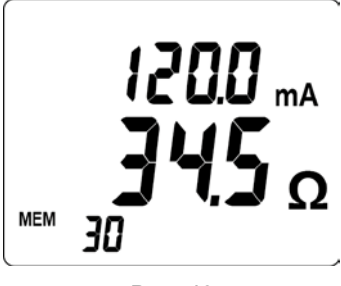

**Puc. 13** 

### СОХРАНЕНИЕ ИЗМЕРЕНИЙ  $5.1.5$

См. §4.8.2.

### НАЛИЧИЕ СИГНАЛИЗАЦИИ  $5.1.6$

См. §4.9. Если контактное напряжение может превысить 50V, дисплей попеременно показывает пара ток/импеданс и контактное напряжение.

### <span id="page-16-0"></span> $5.2$ **РЕЖИМ РАСШИРЕННЫЙ**

### **ОБЪЕКТ** 521

В этом режиме доступны 3 экрана измерений (импеданс, приведенный к выбранной частоте и току утечки, контактное напряжение, вывод R и L). Тестер измеряет импеданс контура ( $\Omega$ ), пересчитанного для частоты 2083Hz. Тем не менее, в дополнение к режиму Стандартный, импеданс пересчитывается к частоте, определяемой настройкой.

### 522 **BHIEOP**

Выбор этого режима позволяет отображать дополнительные измерения только в положении  $\Omega$ +А.

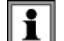

Выбор режима Расширенный более подробно описан в §8.5, меню °9. Выбор частоты измерения более подробно описан в §8.5, меню °10.

### $5.2.3$ НАСТРОЙКА ИЗМЕРЕНИЙ

При необходимости, выполните предварительно настройки порогов сигнализации ( $\Omega$ , V, I); см. §8.5, меню 4, 5 и 6.

### $524$ **ИЗМЕРЕНИЕ**

- Вставьте проводник цепи для измерения в тестер и закройте его. При неправильном закрытии тестера на экране отображается значок • С.
- При необходимости пользуйтесь кнопкой HOLD для "замораживания" измерения. См. §4.6.
- При необходимости пользуйтесь кнопкой МЕМ для сохранения в памяти измерения. См. §4.8.2.

### <span id="page-17-0"></span> $5.2.5$ РЕЗУЛЬТАТ ИЗМЕРЕНИЙ

### Первый экран

После того, как измерение стабилизируется, на дисплее отображается 1<sup>-й</sup> экран:

- Ток утечки.
- Значение импеданса контура, пересчитанного для выбранной частоты.

Импеданс измеряется для токов утечки ниже 10А. В диапазоне 10А-40А, отображается только ток; мигает символ NOISE и значение импеданса заменяется тире.

### Второй экран

Нажмите на  $\blacktriangleright$  для вывода 2<sup>to</sup> экрана, показывающего контактное напряжение (произведение Z x I).

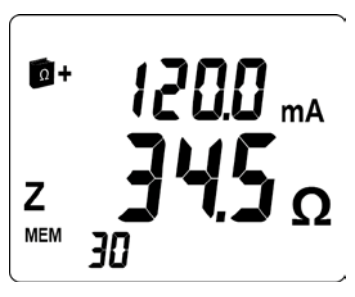

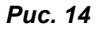

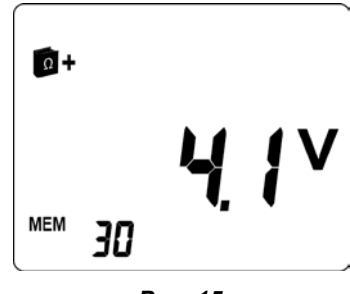

**Puc. 15** 

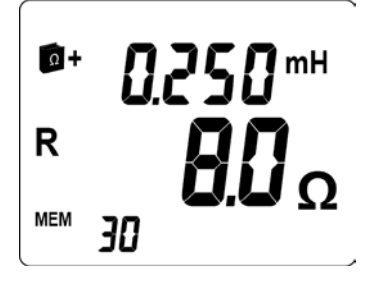

**Puc. 16** 

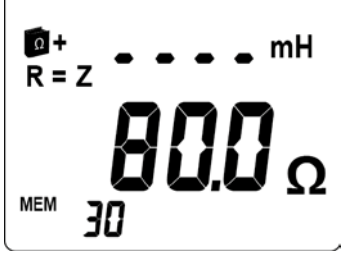

**Puc. 17** 

### Третий экран

Нажмите на ► для вывода 3<sup>-го</sup> экрана, показывающего значения R и L.

- Отображаются значение индуктивности контура  $\overline{M}$ значение сопротивления контура.
- Когда индуктивная составляющая незначительна (\*) по сравнению с  $\blacksquare$ резистивной составляющей, отображается символ R = Z и только значение импеданса, значение же индуктивности заменяется тире.

(\*) R>25 $\Omega$  или R[ $\Omega$ ]/L[H] >10<sup>5</sup>.

### <span id="page-17-1"></span>ДОПОЛНИТЕЛЬНАЯ ИНФОРМАЦИЯ  $5.3$

Дополнительная информация отображается в режиме Стандартный или Расширенный.

### **5.3.1 ПРОИЗВЕДЕНИЕ ZXI БОЛЬШЕ 50V**

В этом случае:

- Появляется мигающий символ *Noise*.
- Мигает значение импеданса.
- Мигает символ опасного напряжения  $\blacktriangle$ .

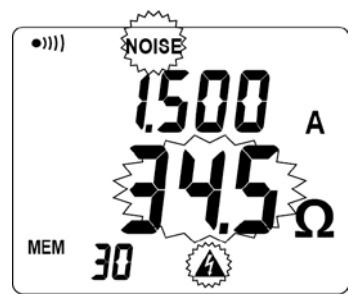

*Рис. 18*

### **5.3.2 ИМПЕДАНС БОЛЬШЕ 1 500Ω**

В этом случае:

■ Появляется символ превышения диапазона *O.R* (*Over range*).

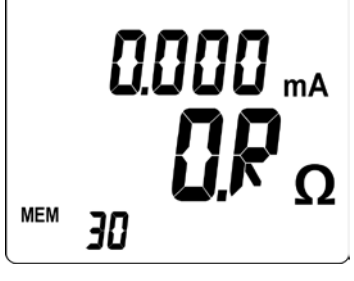

*Рис. 19*

### **5.3.3 СИЛЬНЫЙ ТОК УТЕЧКИ**

Если ток оказывается выше 5A или если он сильно искажен:

- Появляется мигающий символ *Noise*.
- Мигает значение импеданса.

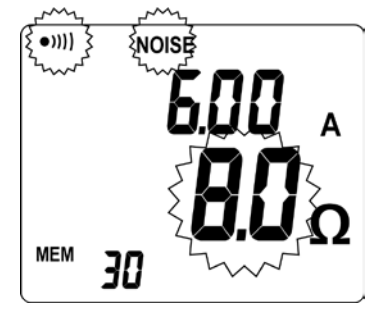

*Рис. 20*

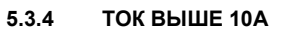

Если ток выше 10A:

- Появляется мигающий символ *Noise*.
- Значение импеданса заменяется - - .

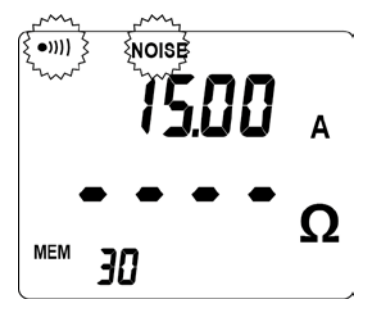

*Рис. 21*

Если ток выше 40A, появляется символ превышения диапазона для тока *O.R* (*Over Range*).

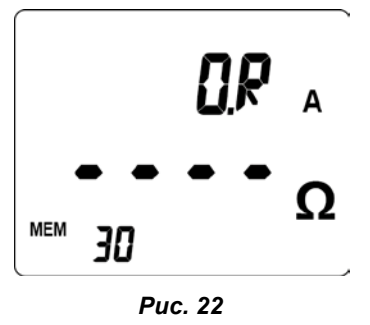

# **5.3.5 СОХРАНЕНИЕ ИЗМЕРЕНИЙ** См. [§4.8.2.](#page-13-2)

# **5.3.6 НАЛИЧИЕ СИГНАЛИЗАЦИИ** См. [§4.9.](#page-14-0)

# <span id="page-20-0"></span>**6.1 ОБЪЕКТ**

В этом режиме тестер измеряет электрический ток без измерения заземления.

# **6.2 НАСТРОЙКА ИЗМЕРЕНИЙ**

При необходимости, выполните настройки порогов сигнализации для тока в соответствии [§8.5,](#page-24-1) меню °6.

### **6.3 ИЗМЕРЕНИЕ**

- Вставьте проводник цепи в тестер для измерения тока и закройте его. При неправильном закрытии тестера на экране отображается значок  $\bullet\bullet$ .
- При необходимости пользуйтесь кнопкой **HOLD** для "замораживания" измерения. См. [§4.6.](#page-12-2)
- При необходимости пользуйтесь кнопкой **MEM** для сохранения в памяти измерения. См. [§4.8.2.](#page-13-2)

### **6.4 РЕЗУЛЬТАТ ИЗМЕРЕНИЙ**

После того, как измерение стабилизируется, на дисплее отображается значение тока, проходящего через проводник.

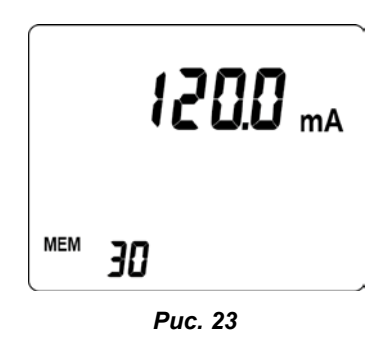

# **6.5 НАЛИЧИЕ СИГНАЛИЗАЦИИ**

См. [§4.9.](#page-14-0)

### **6.6 УПРАВЛЕНИЕ СИГНАЛИЗАЦИЕЙ**

При превышении установленного порога сигнализации, начинает мигать порог и значение измеряемого тока

См. [§4.9.](#page-14-0)

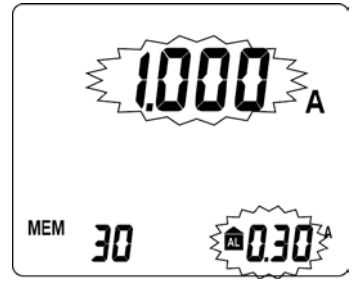

*Рис. 24*

# <span id="page-21-0"></span>**7.1 ОБЪЕКТ**

измерения.

требуемый режим.

Положение **MR** (*Memory Read*, вывод сохраненных данных) позволяет визуализировать ранее сохраненные значения нажатием на кнопку **MEM**.

# **7.2 ВЫБОР РЕЖИМА** *ЧТЕНИЕ*

Установите поворотный переключатель в положение **MR**. Выбор режима (*Стандартный* или *Расширенный*) был выполнен при настройке; см. [§8.5,](#page-24-1) меню °9.

### **7.3 ВЫВОДИМЫЕ ДАННЫЕ**

Они зависят от активного режима, *Стандартный* или *Расширенный*, независимо от того, в каком режиме были сохранены записи.

### **7.3.1 ВЫВОДИМЫЕ ДАННЫЕ В РЕЖИМЕ** *СТАНДАРТНЫЙ*

Выводится последнее измерение. Также выводится символ *MR* чтения из памяти и порядковый номер текущей считываемой записи. На рисунке показано измерение импеданса + тока (положение Ω **+A**).

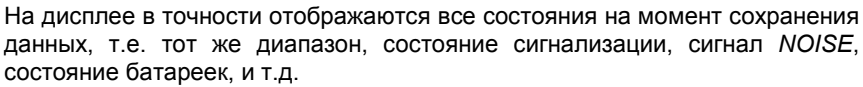

Однако при этом звуковые сигналы не воспроизводятся; мигает значок *AL* и значение порога сигнализации.

Нажмите на ► для вывода на экран отметки времени сохраненного

Для выхода из режима чтения, установите поворотный переключатель на

На рисунке показано измерение тока (положение **A**).

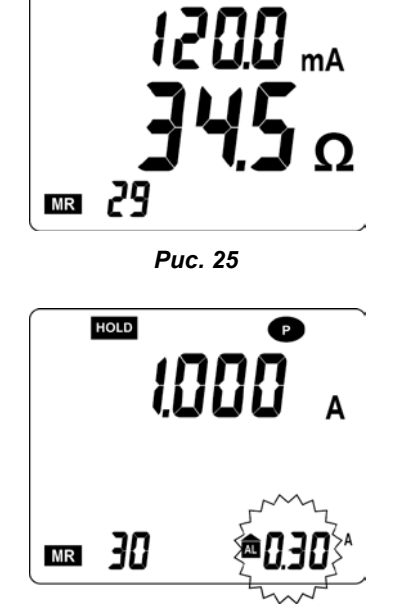

*Рис. 26*

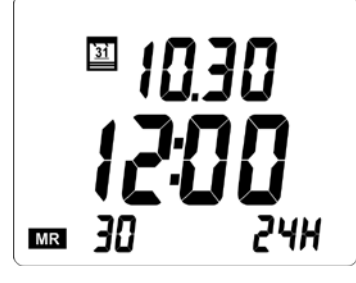

*Рис. 27*

### **7.3.2 ВЫВОДИМЫЕ ДАННЫЕ В РЕЖИМЕ** *РАСШИРЕННЫЙ*

Значок показывает использование режима *Расширенный*; при этом пользователь имеет 4 отдельных экрана.

*Экран №1* Выводится последнее измерение, а именно, импеданса, приведенного к выбранной частоте. Также выводится символ *MR* чтения из памяти и порядковый номер текущей считываемой записи.

На рисунке показано измерение импеданса и тока.

Нажмите на ► для вывода следующего экрана.

*Экран №2* На рисунке показано измерение тока контактного напряжения (произведение Z x I). Нажмите на ► для вывода следующего экрана.

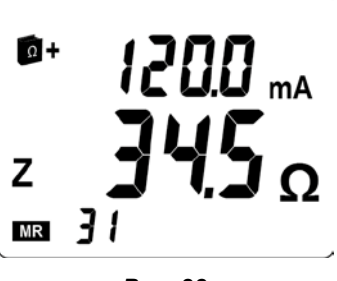

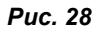

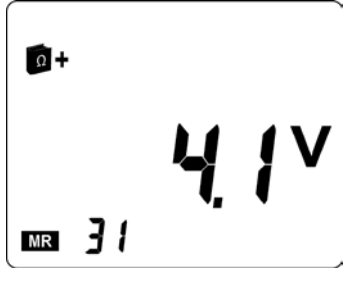

*Рис. 29*

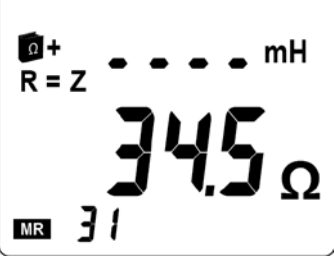

*Рис. 30*

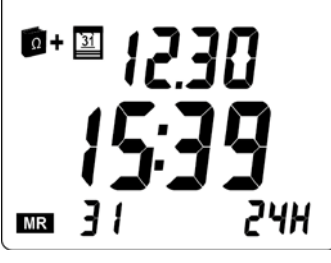

*Рис. 31*

### *Экран №3*

*Экран №4*

■ 12.30: 30 декабря. ■ 15:39: 15 часов 39 минут.

требуемый режим.

именно:

На рисунке показано измерение сопротивления и импеданса (положение  $\Omega$  **+A**).

На рисунке показана отметка времени измерения (положение Ω **+A**), а

Для выхода из режима чтения, установите поворотный переключатель на

Нажмите на ► для вывода следующего экрана.

Нажмите на ► для возвращения в экран №1.

### **7.3.3 ИСПОЛЬЗОВАНИЕ КНОПОК**

Кнопки ▲ и ▼ позволяют отображать различные сохраненные значения. При удержании этих кнопок, порядковый номер прокручивается со скоростью 3 точки в секунду, а через 5 секунд скорость увеличивается до 10 точек в секунду. При каждом изменении порядкового номера отображается значение соответствующего измерения. Символ *MR* продолжает отображаться, напоминая, что функция чтения активна.

Чтение является круговым, поэтому можно переходить к старым или более новым сохраненным значениям. После последней, самой новой записи, будет идти самая старая, и наоборот.

Для модели C.A 6417 с круговой активной записью, порядковый номер самой старой записи может не быть 1, например, диапазон записей может быть от 44 до 2043.

### **7.3.4 УДАЛЕНИЕ СОХРАНЕННЫХ ДАННЫХ**

См. [§8.5,](#page-24-1) меню °1.

### **7.3.5 ВЫХОД ИЗ РЕЖИМА ЧТЕНИЯ**

Установите поворотный переключатель в положение нужного измерения (**OFF**, Ω**+A, A** или **SET-UP**).

### $7.3.6$ ЭКСПОРТ ДАННЫХ В ПК

Модель С.А 6417 может подключаться к другим устройствам, и позволяет передавать все или часть сохраненных измерений программе GTC для обработки на ПК.

Для соединения с GTC необходимо следующее:

- 1) ПК, оснащенный адаптером Bluetooth (V2.0 минимум, поддерживающим профиль SPP). Вставьте CD-диск, поставляемый с устройством, в ПК и запустите GTC\setup.exe.
- 2) Подготовка соединения с Bluetooth ПК позволяет идентифицировать тестер заземления

Подключение использует профиль SPP (Serial Port Profile), и первое подсоединение требует ввода пароля Bluetooth (PIN) тестера заземления. Независимо от С.А 6417, требуемым идентификатором будет "1234".

После идентификации модели, устройство появляется в списке сопряженных устройств.

- 3) Включение ожидании соединения с тестером:
	- Установите поворотный переключатель в положение MR или SETUP нажмите на кнопку HOLD.
	- На экране тестера загорается значок Bluetooth  $\mathbf{\Theta}$ . Непрерывное горение указывает на ожидание соединения с ПК.
- 4) Соединение между GTC и тестером

При запуске GTC попросит выбрать устройство для подключения. В зависимости от установленного адаптер Bluetooth, предлагается либо последовательный порт для устройства (например, Com40), либо имя устройства Bluetooth (например, GT CA6417\_).

После подключения, на экране тестера мигает значок Bluetooth 0. GTC показывает состояние тестера (модель, серийный номер, версию прошивки, дату и время тестера заземления:

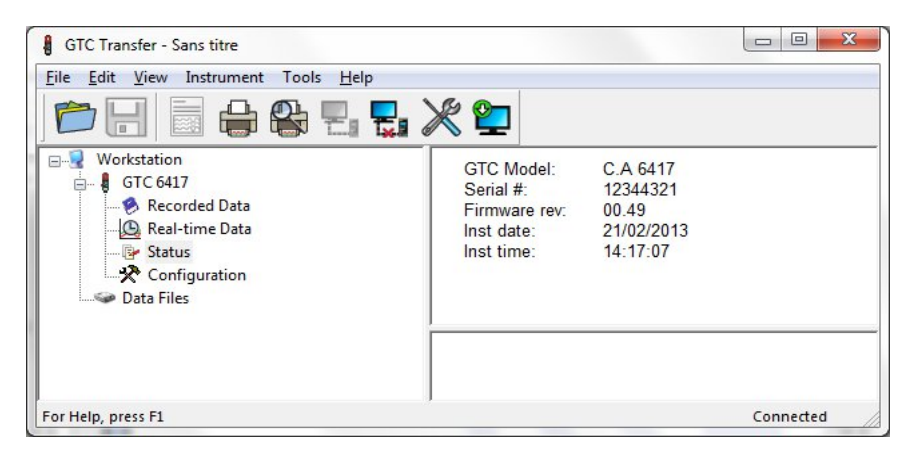

Обратитесь к интерактивной справке программного обеспечения для описания его работы.

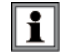

Доступ к конфигурации позволяет настраивать элементы, доступные для установки тестера. Он также позволяет указать конкретное имя устройства Bluetooth для пользователя, имеющего несколько тестеров заземления.

Для того, чтобы переименование вступило в силу, желательно

- 1) удалить устройство Bluetooth из списка.
- $(2)$ Выключите тестер и ПК.
- $3)$ Повторите спаривание тестера заземления 6417 и ПК.

# <span id="page-24-0"></span>**8.1 ОБЪЕКТ**

Положение **SET-UP** (*Настройка*) позволяет обеспечить доступ к меню:

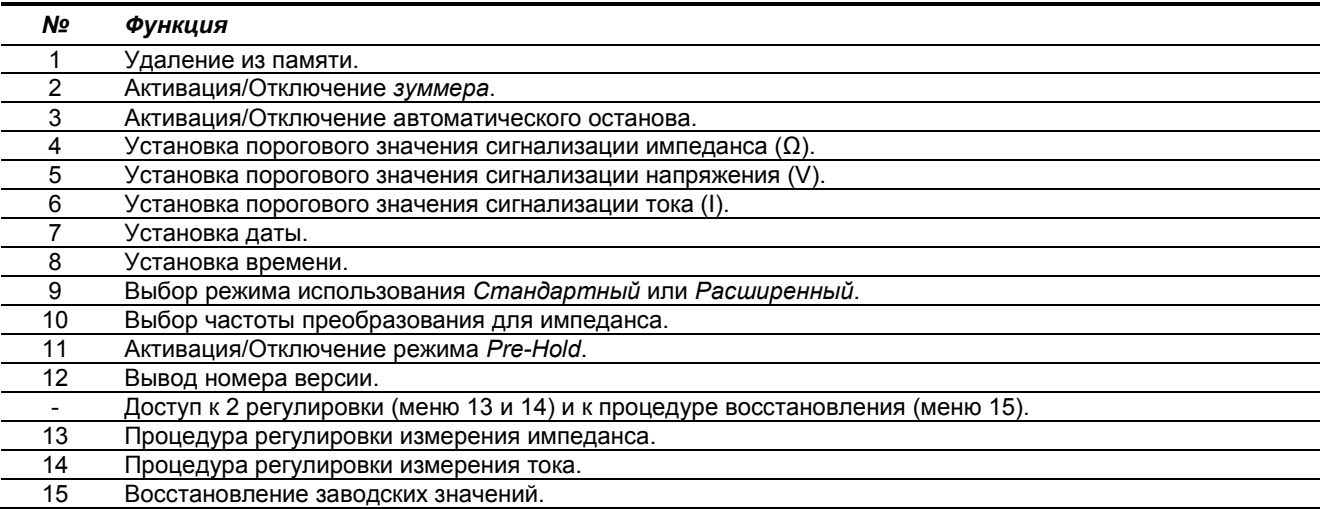

### **8.2 ДОСТУП К МЕНЮ** *SET-UP*

Установите поворотный переключатель в положение **SET-UP** (*Настройка*)**.**

### **8.3 ВЫВОД МЕНЮ** *SET-UP*

Каждое из доступных 15 меню четко идентифицировано по своему названию и номеру, как в примере, показанном рядом, а именно, меню № 5 установки порогового значения сигнализации напряжения (*AL. V*).

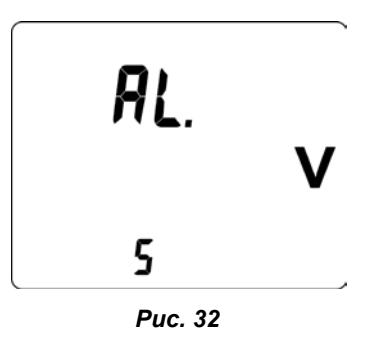

# **8.4 ВЫБОР КОНКРЕТНОГО МЕНЮ**

Пользуйтесь следующими кнопками.

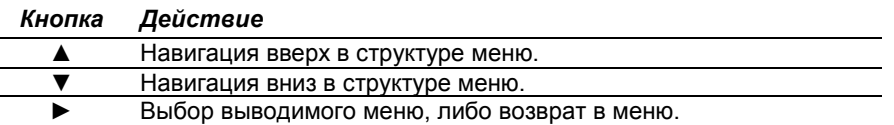

Когда модификация была внесена в одном из меню *SET-UP* (кроме удаления), она может быть отменена изменением поворотного переключателя в положение, отличное от **SET-UP**, если не был сделан возврат в главное меню (нажмите  $\blacktriangleright)$  .

### <span id="page-24-1"></span>**8.5 ОПИСАНИЕ МЕНЮ** *SET-UP*

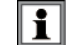

Для облегчения работы с этими меню, везде описана процедура доступа к каждому меню.

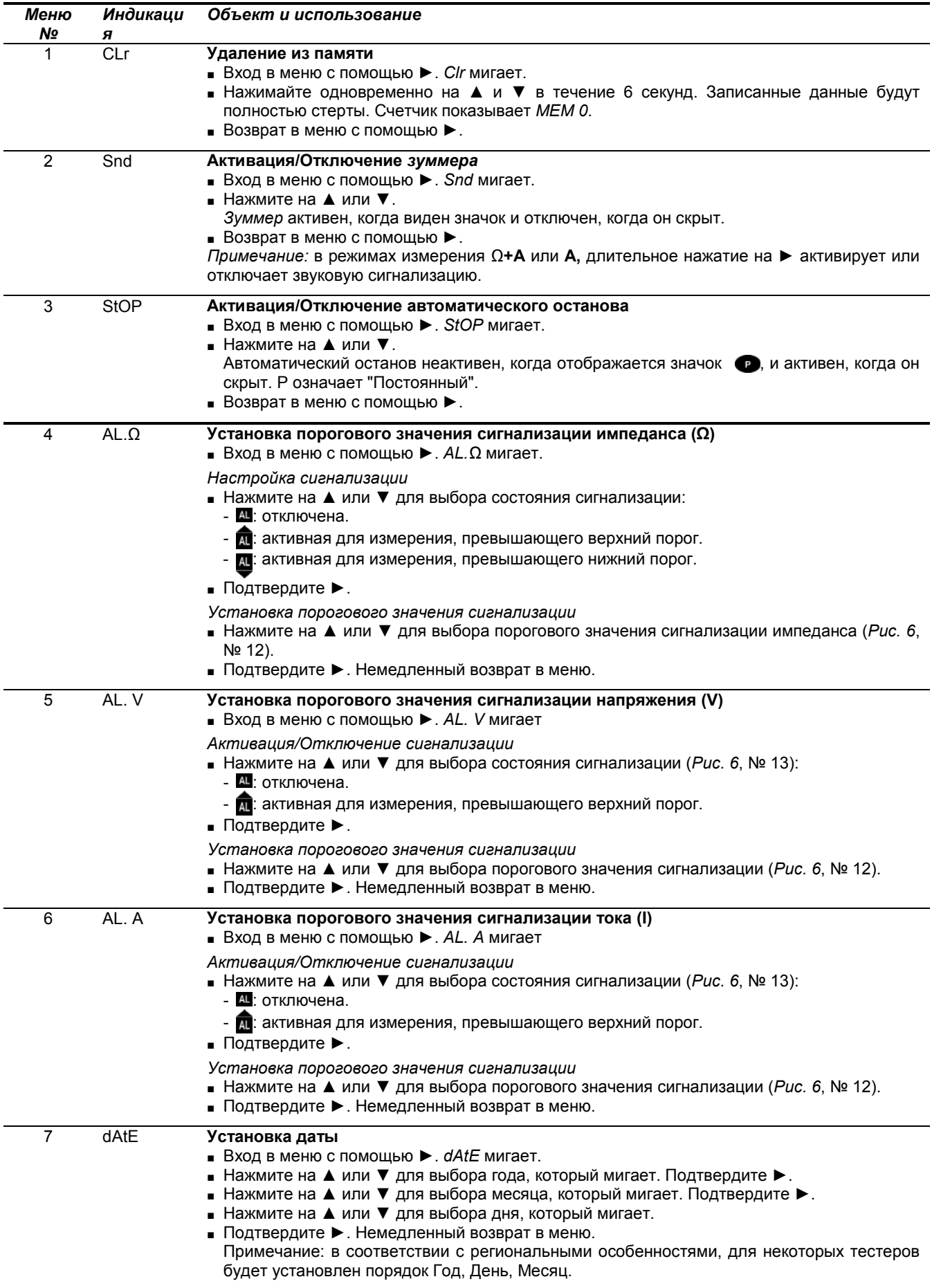

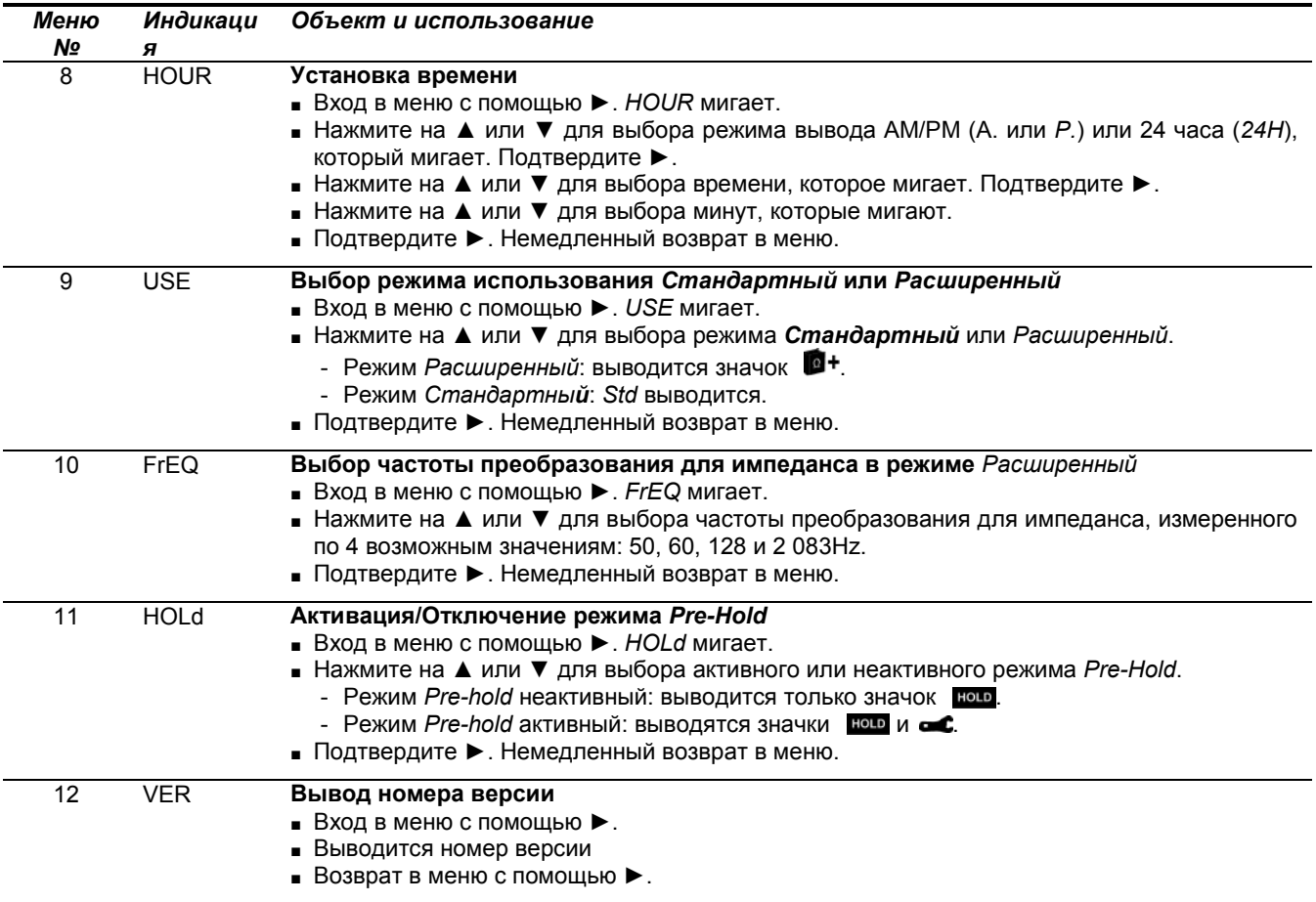

### **Регулировка тестера**

Меню *SET-UP* позволяет пользователю регулировать тестер, если это необходимо. Чтобы избежать непреднамеренного включения процесса корректировки, выполнены 2 уровня защиты:

- 1. В меню *SET-UP* меню CAL является последним. Нажатие с удержанием на ► и ▲ и ▼ активирует 3 меню регулировки *SET-UP*.
- 2. После активации меню регулировки, требуется продолжительное нажатие (3 секунды) на ►, чтобы начать каждую из процедур.

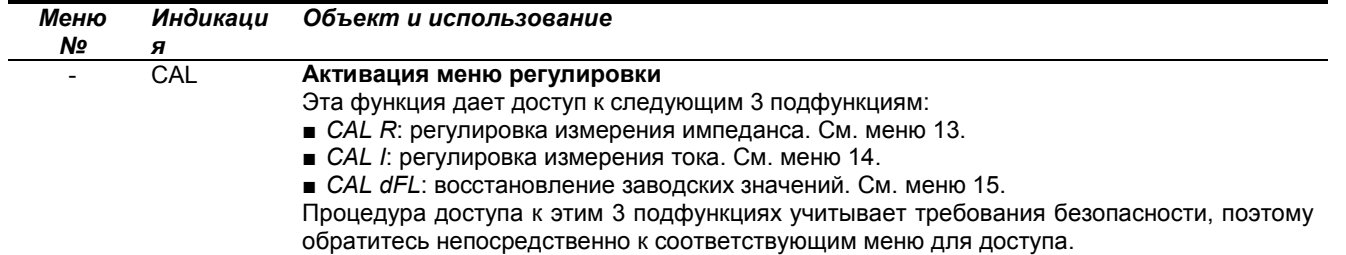

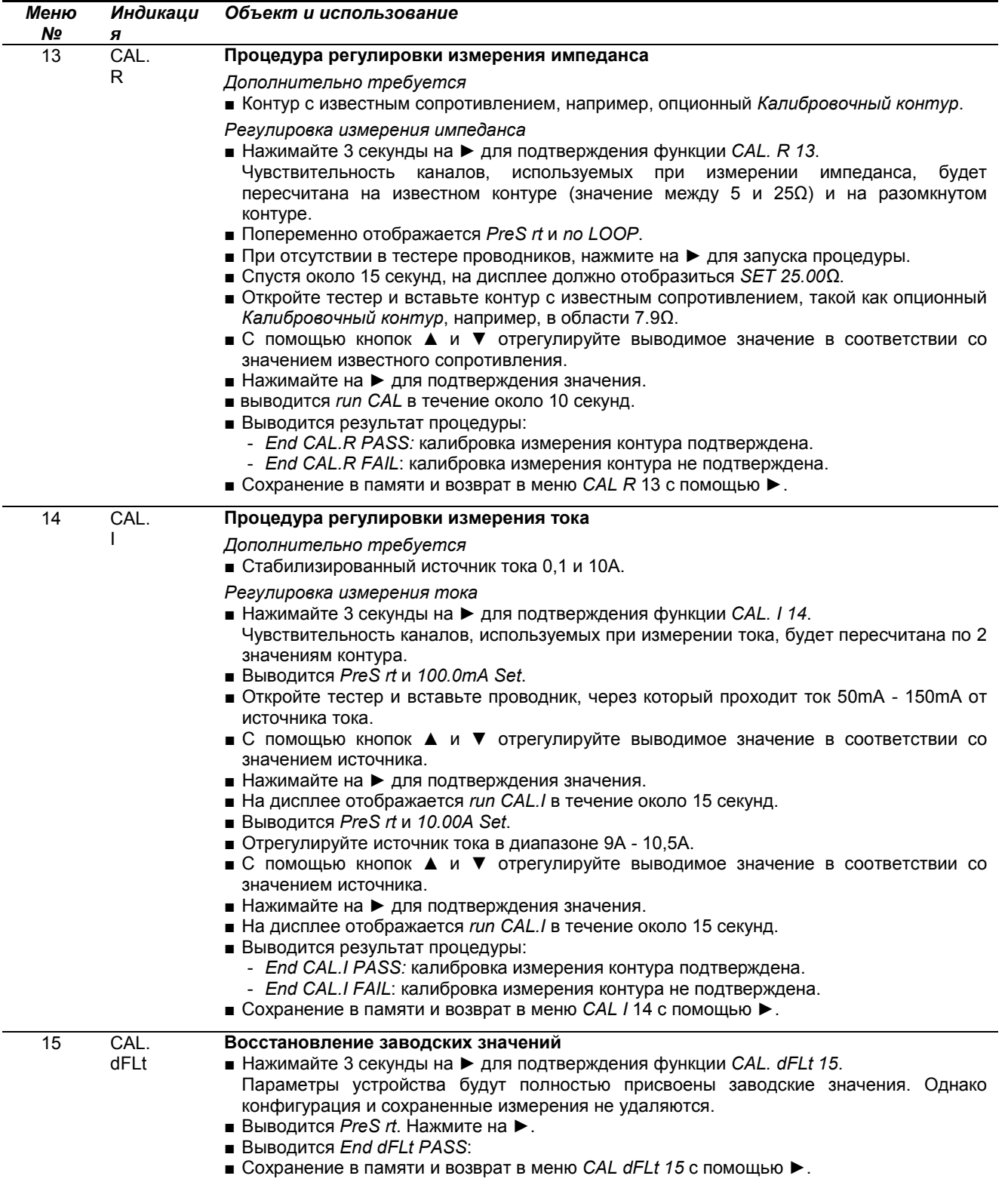

Примечание: в случае неудачи операции регулировки (сообщение *FAIL*), проверьте, чтобы не было элементов, препятствующих закрытию тестера, а затем повторите операцию. Если проблема не устраняется, тестер должен быть отправлен для ремонта (см §**Error! Reference source not found.**).

<span id="page-28-0"></span>Останов устройства, ручной или автоматический.

# **9.1 РУЧНОЙ ОСТАНОВ**

Установите поворотный переключатель в положение **OFF**.

# **9.2 АВТОМАТИЧЕСКИЙ ОСТАНОВ**

Автоматический останов происходит после 5 минут бездействия, то есть без нажатия на какую-либо кнопку, изменения положения переключателя или открытия тестера.

За пятнадцать секунд до останова, выдается короткий звуковой сигнал, и индикатор начинает мигать один раз в секунду.

Автоматический останов может быть отключен в меню настроек; см. [§8.5,](#page-24-1) меню №°3. Тогда выводится символ *P*. Эта функция сохраняется в памяти.

### **9.3 СОХРАНЕНИЕ КОНФИГУРАЦИИ**

Когда устройство выключено, внутренние часы продолжают работать. При замене или удалении батареек, когда тестер находится в состоянии **OFF**, дата и время сохраняются в течение, по крайней мере, 2 минут. Кроме того, не исключено, что дата и время потеряются и должны будут повторно установлены. После выключения или извлечения батареек, сохраняются следующие данные:

- Измерения в памяти.
- Активация/отключение *зуммера*.
- Активация/отключение автоматического останова.
- Пороговые значения и характер сигнализации.
- Выбор режима *Стандартный* или *Расширенный*.
- Частота преобразования для импеданса в режиме *Расширенный*.
- Активация/отключение режима *Pre-hold*.

### **9.4 ПРОДОЛЖИТЕЛЬНЫЙ ОСТАНОВ**

Удалите батарейки из устройства, если оно не используется.

# **10.1 НОРМАЛЬНЫЕ УСЛОВИЯ**

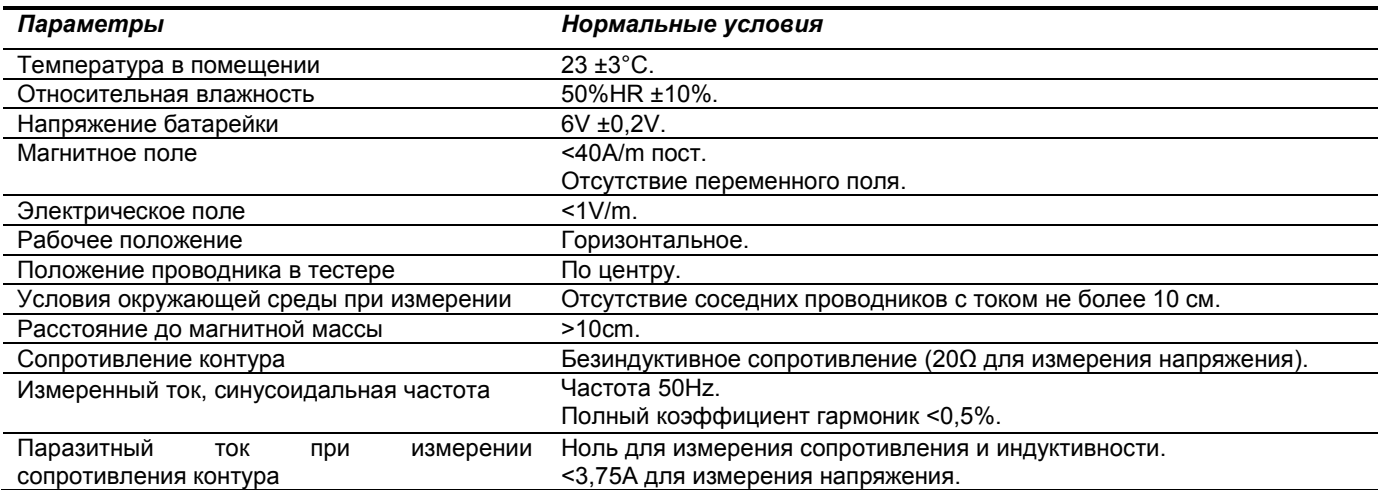

### **10.2 ЭЛЕКТРИЧЕСКИЕ ХАРАКТЕРИСТИКИ**

### **10.2.1 ИЗМЕРЕНИЕ СОПРОТИВЛЕНИЯ КОНТУРА**

### **Диапазон измерения**:

- Функция омметра контура: 0,01Ω - 1.500Ω. Вывод 1500 точек.

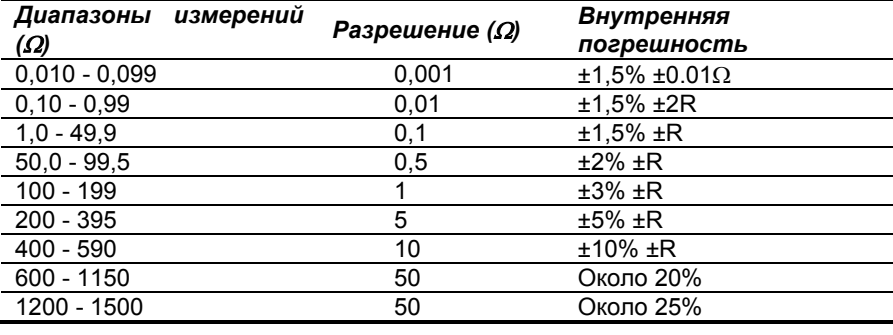

*Сигнализация: диапазон порога от 1*<sup>Ω</sup> *до 199*Ω*. R = разрешение*

### **Частота измерения:** 2083Hz

Частота преобразования**:** выбор (50, 60, 128, 2083Hz) для расчет импеданса.

**Пределы перегрузки**: - Максимальный установившийся ток 100A (50/60Hz). - переходный ток (<5с) 200A (50/60Hz).

### **10.2.2 ИЗМЕРЕНИЕ ИНДУКТИВНОСТИ КОНТУРА**

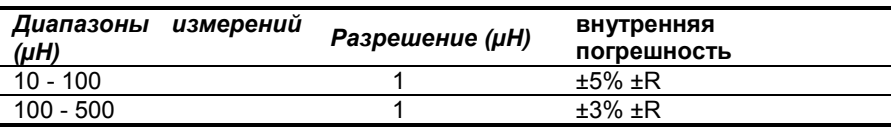

### **10.2.3 ОЦЕНКА КОНТАКТНОГО НАПРЯЖЕНИЯ**

### **Диапазон измерения**:

- Функция контактного напряжения: значение, полученное путем расчета произведения импеданса контура на ток утечки.

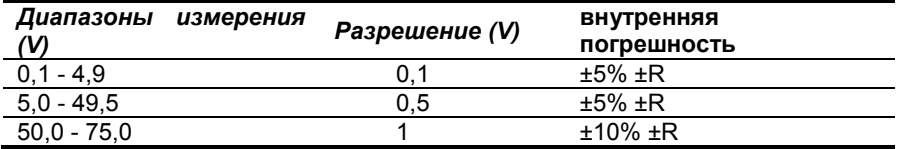

*Сигнализация: диапазон порога от 1V до 75V.*

### **10.2.4 ИЗМЕРЕНИЕ ТОКА**

### **Диапазон измерения**:

- Функция амперметра: 0,2mA - 40A. Вывод 4000 точек.

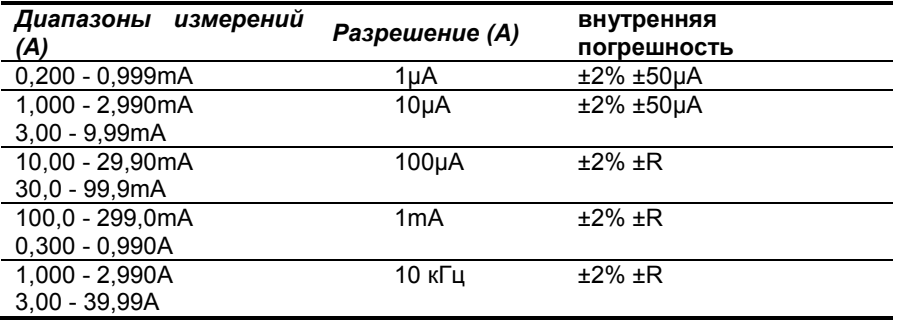

*Сигнализация: диапазон порога от 1mA до 40A.*

### **10.3 ИЗМЕНЕНИЯ В ОБЛАСТИ ИСПОЛЬЗОВАНИЯ**

Влияние параметров характеризуется *классом точности* для каждого параметра влияния.

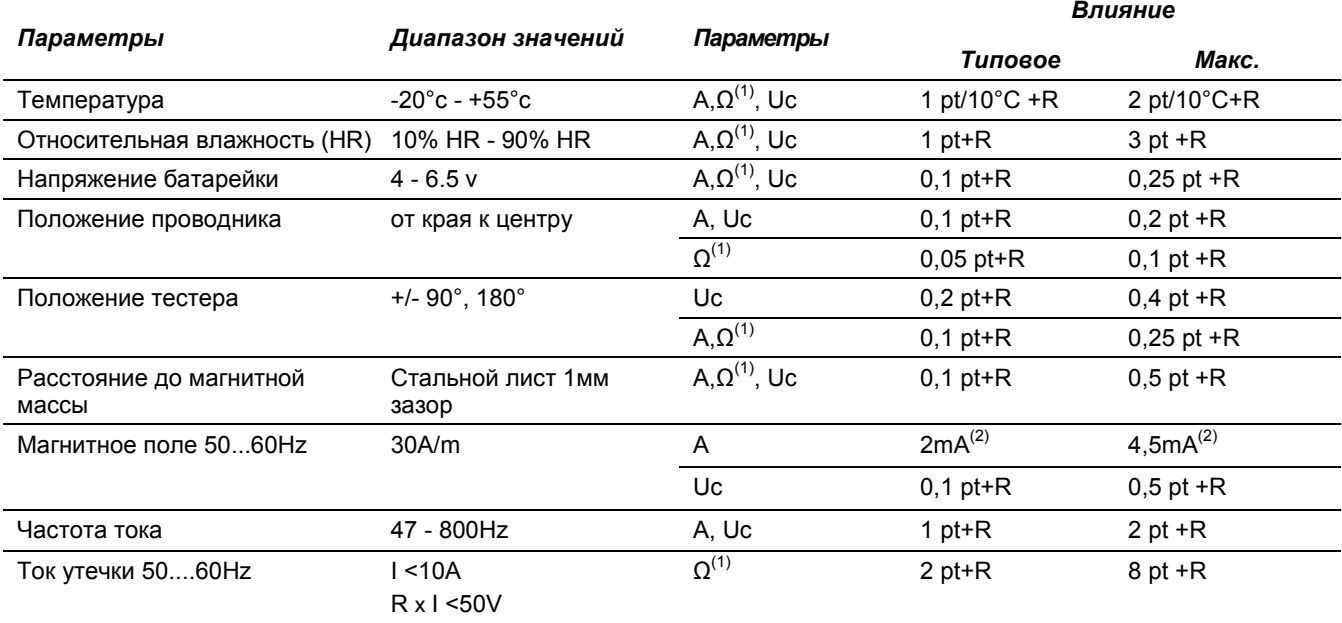

 $(1)$ : Ω обозначает величины R, L и Z.

(2): Смещение измерения тока.

### **10.4 ЭЛЕКТРОПИТАНИЕ**

- 4 х щелочных батарейки 1V5, LR6 (АА) или 4 батарейки Ni-MH.
- Средний расход: около 140mA.
- Среднее время автономной работы: около 12 часов или 1440 измерений по 30 секунд.

Примечание: экстремальные условия окружающей среды могут нарушить внутренний микропроцессор. Простого отсоединения батарейки может быть достаточно, чтобы устранить это нарушение.

Батарейки должны быть удалены в случае длительного хранения.

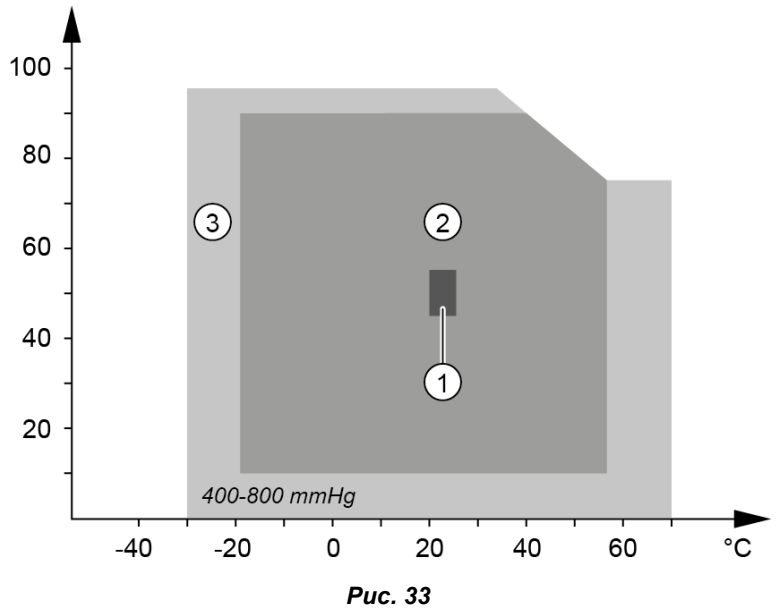

- 1. Номинальные условия (IEC 160).
- 2. Рабочие условия.
- 3. Условия хранения (без аккумулятора или батарейки ). Согласно IEC 359 категория II (использование оборудования в помещении или на открытом воздухе).

# **10.6 МЕХАНИЧЕСКИЕ ХАРАКТЕРИСТИКИ**

**Размеры:** 55x95x262mm (толщина, ширина, высота).

**Диаметр зажима макс.:** Ø35mm.

**Открытие:** Ø35mm.

**Масса:** около 935 г с батарейками.

**Дисплей:** OLED, 152 сегментов. Активная поверхность 48x39mm.

**Герметичность:** IP40, оборудование группы III.

**Испытание на свободное падение:** в соответствии с IEC 61010-1.

# **10.7 СООТВЕТСТВИЕ МЕЖДУНАРОДНЫМ СТАНДАРТАМ**

Устройство полностью защищено двойной изоляцией . IEC 61010-1 IEC 61010-2-030 IEC 61010-2-032

### **10.8 ЭЛЕКТРОМАГНИТНАЯ СОВМЕСТИМОСТЬ**

Устройство совместимо согласно IEC 61326-1.

# 11. УХОД И ТЕХНИЧЕСКОЕ ОБСЛУЖИВАНИЕ

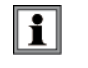

За исключением батареек, устройство не содержит деталей, которые могут быть заменены неопытным и неутвержденным персоналом. Любое неутвержденное проникновение или замена эквивалентной детали может создать серьезную угрозу безопасности.

### 11.1 ОЧИСТКА

Отключите все подключения к устройству и установите переключатель в положение ОFF.

Используйте мягкую ткань, слегка смоченную в мыльном растворе. Промойте влажной тканью и быстро высушите с помощью сухой ткани или вентилятора. Не используйте спирт, растворители или углеводороды.

Содержите воздушные зазоры тестера в чистом состоянии.

### <span id="page-32-0"></span>11.2 3AMEHA BATAPEEK

Если мигает символ использования батареек (Рис. 6, № 8), то их нужно заменить. Отображение Lo bat означает необходимость замены батареек, прежде чем начать снова использовать все функции тестера.

### <span id="page-32-1"></span> $1121$ РЕЖИМ РАБОТЫ

- Отключите все подключения к устройству и установите переключатель в положение ОГГ.
- С помощью крестообразной или плоской отвертки, открутить 2 винта крепления (Рис. 5, № 10) и снимите крышку батарейного отсека (Рис. 5, № 11).
- Удалите старые батарейки и замените их четырьмя новыми, с такими же характеристиками (LR6, AA, 1.5V). соблюдая полярность.

Примечание: щелочные батарейки можно заменить аккумуляторами типа Ni-Mh (AA, 1.2V) со схожими характеристиками. Однако время между индикацией низкого уровня батарей и выключением тестера будет уменьшено при использовании аккумуляторов.

Использованные батарейки и аккумуляторы не должны рассматриваться в качестве бытовых отходов. Отнесите их в соответствующий пункт для дальнейшей утилизации.

- Закройте батарейный отсек и закрутите два винта.
- Проверьте правильное функционирование тестера.

### $1122$ СОХРАНЕНИЕ ДАННЫХ В ПАМЯТИ

При замене элементов питания, данные в памяти (измеренные значения, значения порога сигнализации) сохраняются. Время и дата должны быть перепрограммирован, если батарейки отсутствуют в течение более 2 минут.

### 11.3 КОНТРОЛЬ ТОЧНОСТИ

### ОБЪЕКТ И НЕОБХОДИМОЕ ОБОРУДОВАНИЕ  $11.3.1$

Регулярные проверки точности тестера позволяют определить необходимость регулировки.

### **ОБОРУДОВАНИЕ**  $11.3.2$

Имеется номинальное сопротивление контура в качестве аксессуара. Имитируется 5 значений сопротивления контура.

### **РЕЖИМ РАБОТЫ**  $11.3.3$

Вставьте калибровочный контур в щеки тестера. Установите поворотный переключатель устройства в положение Ω+А, а затем сравните отображаемое измерение с величиной, указанной на вставленном сегменте. Сделайте это для каждого значения калибровки калибровочного контура.

В зависимости от степени несоответствия измерений, можно принять решение о необходимости калибровки тестера. Во-первых, можно выполнить процедуру регулировки, описанную в §11.4, прежде чем обратиться к поставщику.

- Эталонные значения контура: 7,9Ω/12,4Ω/22Ω/49,5Ω/198Ω.  $\blacksquare$
- Типовая точность этих значений 0.3%, макс, 0.5%. Примечание: к точности эталонных значений нужно добавить точность устройства.

### <span id="page-33-0"></span>**11.4 РЕГУЛИРОВКА**

### **11.4.1 ОБЪЕКТ И НЕОБХОДИМОЕ ОБОРУДОВАНИЕ**

Нужно предусмотреть выполнение периодичной регулировки; периодичность должна уменьшаться при повышении интенсивности использования устройства.

Пользователь может выполнять 2 операции регулировки и восстановление заводских настроек непосредственно на тестере в **SET-UP**.

### **11.4.2 ОБОРУДОВАНИЕ**

Имеется номинальное сопротивление контура в качестве аксессуара. Имитируется 5 значений сопротивления контура.

### **11.4.3 ПРОЦЕДУРА**

См. [§8.5,](#page-24-1) меню °13, 14, 15.

# **12. ГАРАНТИЯ**

Наша гарантия распространяется, за исключением прямо оговоренных случаев, в течение **двенадцати месяцев** после даты доставки оборудования (выписка из наших *Условий Продаж*, предоставляется по запросу).

Гарантия не распространяется следующие случаи:

- Неправильное использование оборудования или использование несовместимого оборудования.
- Изменения в оборудовании без явного разрешения технической службы изготовителя.
- Работы, выполненные на устройстве лицом, не уполномоченным изготовителем.
- Адаптация к конкретному приложению, не предусмотренная определением оборудования или не указанная в руководстве по эксплуатации.
- Повреждения, вызванные ударами, падением или погружением.

# <u> The Contract of the Contract of the Contract of the Contract of the Contract of the Contract of the Contract of the Contract of the Contract of the Contract of the Contract of the Contract of the Contract of the Contract</u>

# **FRANCE**

**Chauvin Arnoux Group** 190, rue Championnet 75876 PARIS Cedex 18 Tél: +33 1 44 85 44 85 Fax: +33 1 46 27 73 89 info@chauvin-arnoux.com www.chauvin-arnoux.com

# **INTERNATIONAL Chauvin Arnoux Group** Tél: +33 1 44 85 44 38 Fax: +33 1 46 27 95 69

**Our international contacts** 

www.chauvin-arnoux.com/contacts

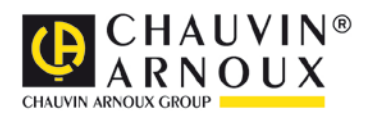